البرمجة بلغة بيسك

# الدرس الأول

# برمجة الحاسوب Computer Programming

- الميرمجة: هي طريقة يستخدمها الإنسان للتخاطب مع الحاسوب ، و الطلب منه إنجاز عمل معين
- لغة الآلة: هي اللغة التي يستطيع من خلالها الحاسوب تمييز وتنفيذ مجموعة التعليمات الخاصـة بـه فقط و المعبر عنها ( بالنظام الثنائبي).
	- ملاحظة : النظام الثنائي هو استخدام الرقمين (١،٠) في الحاسوب (لهذا أطلق عليه اسم (ثنائي) بسبب استخدام ر قمين.
		- اللغات ذات مستوى منخفض: هي اللغات التي تستخدم النظام الثنائي( لغة الآلة) مثال على هذا النوع من اللغات هي ( لغة اسمبلي).

سميت اللغات ذات مستوى منخفض بهذا الاسم: بسبب قربها من طريقة عمل الحاسوب و بعدها عن لغة الإنسان، بمعنى أخر لا يستطيع الإنسان فهم هذه اللغة بسهولة بل يحتاج إلى أشخاص متمكنين و ذو مستوى عالي من البر مجة ( متخصصين في هذا المجال ) ليس أي شخص يستطيع التعامل معها فمن الصعب أن يفهم الإنسان لغة تستخدم (١،٠).

> <u>مثال:</u> هل يستطيع أي شخص عادي أن يفسر معنى (١١٠٠١١٠١١٠١١٠١)؟ إذا هذا هو المقصود من ( بعد هذه اللغات عن الإنسان).

و من هنا كان لابد من أيجاد لغات قريبة من ذهن الإنسان ليتمكن من التعامل مع الحاسوب كأنه شخص آخر يتحاور معه بلغة الإنسان ، لذلك و جدت لغات تسمى( لغات عالية المستوى).

- اللغات ذات عالية ال<u>مستوى:</u> هي اللغات التي تستخدم تعليمات و اختصـار ات لكلمات إنجليزية أو ر موز جبرية و حسابية مألوفة لدى الإنسان.
	- ميزات لغات عالية المست<u>وى:</u> .<br>١. سهولة التعامل معها و تعلمها و استخدامها لكتابة البرامج. ٢ . إمكانية برمجية الحواسيب المختلفة باللغة نفسها.

سوَ ال؟؟؟؟ كيف يمكن أن يفهم الحاسوب كلمات و رموز لغة الإنسان؟ ا**لجواب:** وذلك من خلال استخدام( **المترجم** )<sub>-</sub>

- المقرجع : هو برنامج يقوم بتحويل البرنامج المكتوب بإحدى لغات البرمجة (البرنامج المصدري) عالية المستَّوى إلى لغة الآلة ( ا**لبرنامج الهدّف**) ، **وكل لغة لها مترجم خاص بها**.
	- <mark>البرنـامـج المصدر ي :</mark> هو البرنـامج الذي يكتبه المبر مج بإحدى لغات البر مجة (عالية المستوى)
		- <mark>البرنـامـج الـهدف:</mark> هو البرنـامج الذي ينتج من عملية الترجمة و المعبر عنه بلغة الألـة<sub>.</sub>

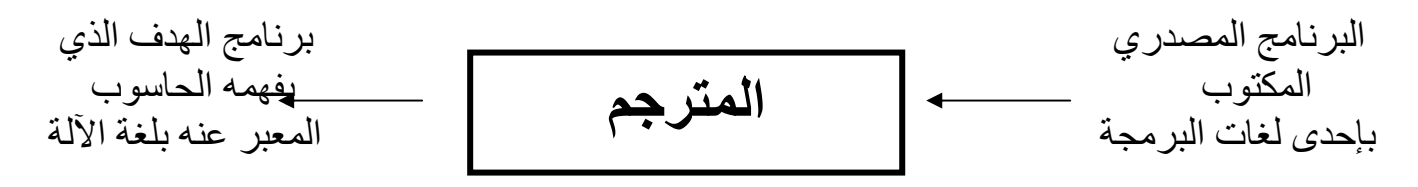

#### سؤال؟؟؟؟

كيفية عمل لغات عالية المستوى أو شرح الخطوات التي يمر بها البرنامج؟ الجواب : يقوم المبرمج بكتابة البرنامج ( البرنامج المصدري ) وذلك من خلال لغات عالية المستوى التي تستخدم كلمات أو رموز قريبة من لغة الإنسان،بعد ذلك يقوم المترجم بتحويل ( ترجمة) هذا البرنامج إلى لغة الآلة ( برنامج الهدف ) حتى يتمكن الحاسوب من فهم هذا البرنامج.

- <mark>البرنـامـج:</mark> هو مجموعة من التعليمات المكتوبة بـإحدى لغات البر مجة ، تـهدف إلـى تنفيذ عمل معين.
	- من الأمثلة على لغات عالية المستوى: دلفى فورتران  $(C)$ سی بيسك بيسك المرئية باسكال جافا **HTML** و منها يستخدم لتطبيقات خاصة ، و أخرى عامة.

الوحدة الثانية بعض المقارنات في هذا الدرس؟

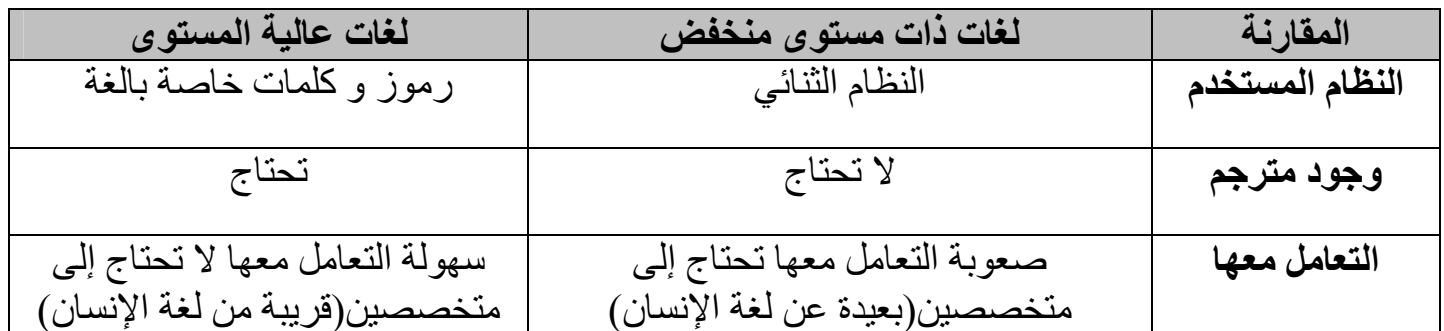

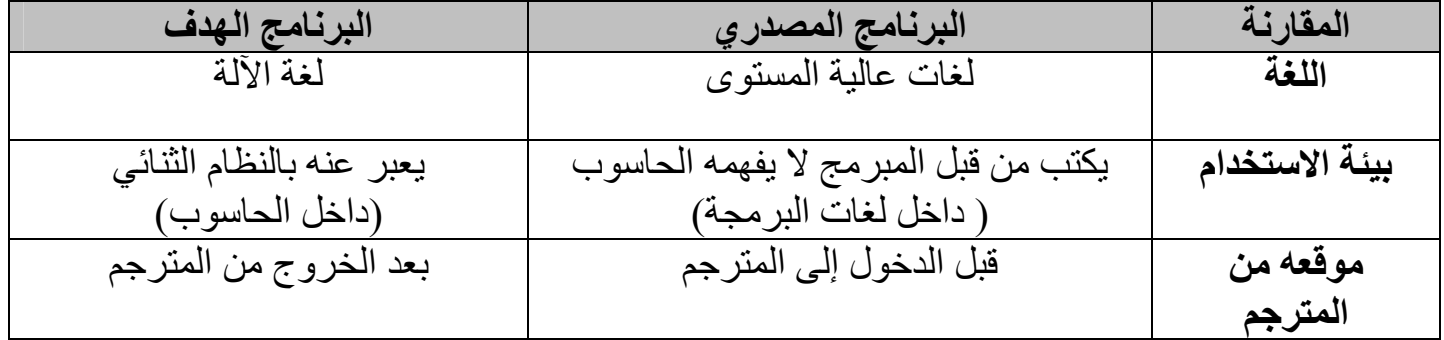

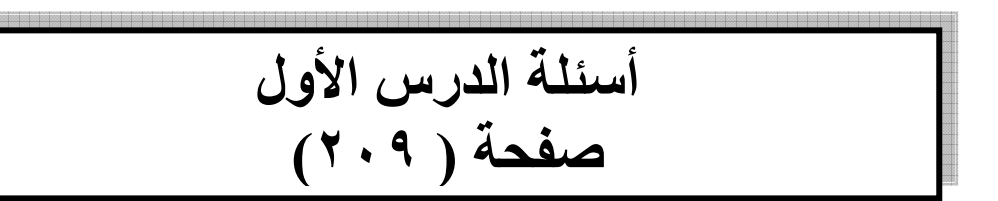

س ١: بين الفرق بين لغات ذات المستوى المنخفض ولغات البرمجة عالية المستوى وعلاقة ذلك بالحاسوب والإنسان؟

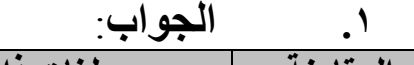

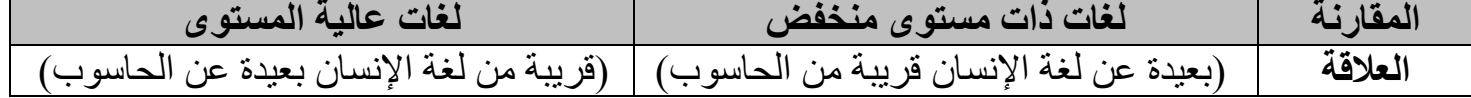

س٢: ما المقصود بالمترجم؟ و ما وظيفته؟ ّ.<br>المصدري) عالية المستوى إلى لغة الآلة ( ا**لبرنامج الم**كتوب بإحدى لغات البرمجة (ا**لبرنامج**<br>المصدري) عالية المستوى إلى لغة الآلة ( ا**لبرنامج الهدف**).  $\cdot$  ,  $\cdot$ 

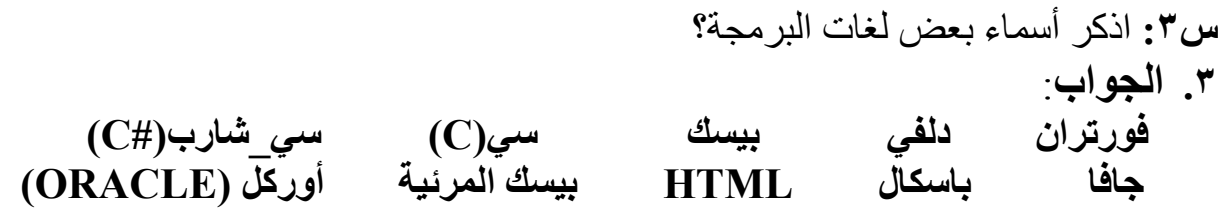

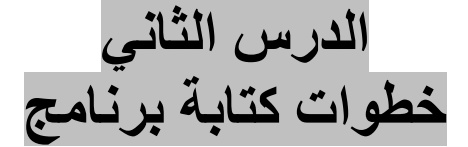

عند حل أي مشكلة تواجه الشخص لابد من وضع خطة أو طريقة أو أكثر من طريقة بهدف إيجاد حل لهذه المشكلة و هو ما يسمى (**بالخوارزمية**) ، ومن هناً لابد عند كتابة برنامج حاسوبي في أي لغة من لغات المستوى العالي لابد من وضع طريقة أو عدة طرق للبدء في كتابة البرنامج.

يمكن إيجاد أكثر من طريقة لحل أو كتابة البرنامج حيث إن كل طريقة تختلف من شخص إلى آخر حسب طبيعة تفكير ه ، و عند ممارسة كتابة البرنامج بكثرة يصبح الشخص قادر على إيجاد طرق أسهل وأسرع في كتابة البرنامج ، مما يصبح تصميم أو كتابة البرنامج من الأمور الممتعة والسبب: (عدم وجود طريقة معينة لكتابة البرنامج).

ويمكن تلخيص ذلك بالمثال التالي : انطلقت سيارتان من( <mark>مدينة اربد)</mark> متجهتان إلى( <mark>العاصمة عمان</mark>) في نفس الوقت ، حيث قامت السيارة الأولى باتخاذ طريق (ا**ربد جرش عمان**) وقامت السيارة الثانية باتخاذ طريق( ا**ربد الزرقاء العقبة عمان**).

> من هنا نرى أن تحليل هذه المسالة كما يلي: <mark>المشكلة</mark> : هي كيفية الوصول إلى العاصمة عمان<sub>.</sub>

المهدف أو المطلوب : الوصول إلى العاصمة عمان ِ

الطريقة أو ال<u>حل</u> : **٤.** إما من خلال طريق (ا**ربد جرش عمان**) **0.** أو من خلال طريق ( ا**ربد الزرقاء العقبة عمان**).

نلاحظ هنا أن السيار تان قد وصلتا إلى الهدف ( عمان )، ولكن كل سيار ة لها طر يقتها للوصول إلى الهدف ونلاحظ أن سائق السيارة الأولى له خبرة أكثر من سائق السيارة الثانية لهذا فقد وصلت سيارته بوقت اقل بكثير من السيارة الثانية مع العلم بان السيارتان قد وصلتا إلى نفس الهدف المطلوب ، مما يترتب على سائق السيارة الثانية الإلمام بشكل اكبر في الطرق ( الممارسة).

الوحدة الثانية ويمكن تلخيص خطوات حل المسالة بواسطة الحاسوب كالأتي:

١ ـ فهم المسالة وتحليله<u>:</u>

حيث تعتبر من الأمور والخطوات المهمة في حل المسالة ، فمن غير الممكن حل مسالة ما دون فهمها أو لا ( حيث أن الفهم الجيد للمسالة ينتج حل صحيح ، و عدم فهم المسالة ينتج حل خاطئ) .

### ٢ ـ <u>اختي</u>ار أو تصميم خوارزمية لحل المسالة<u>:</u>

عند فهمك للمسالة بشكل جيد قم بوضع طريقة أو عدة طرق من خلال الورقة والقلم وقم بوضع أفكارك لحل هذه المشكلة وقم بعد ذلك باختيار الطريقة الأسهل وذات وقت اقل ، حيث أن بعض المبر مجين يقوموا بإهمال هذه الخطوة ظنا منهم أنها تأخذ وقت طويل في العمل ولكن التجربة أثبتت العكس حيث أن كتابة الخوار زمية هي **نصف الحل لكتابة البرنامج**.

### ٣- ترجمة الخوارزمية أو تحويلها إلى برنامج حاسوب يكتبه المبرمج بإحدى لغات البر مجة:

بعد التأكد من أن الخوارزمية جاهزة وصحيحة قم بتحويلها إلى برنامج يكتب بإحدى لغات البرمجة، **وهي من الخطوات والأمور السهلة** خصوصا بعد الممارسة **ويجب أيضا هنا مراعاة قواعد** لغت البرمجة لكتابة البرنامج.

### ٤- تنفيذ البرنامج واختباره باستخدام جهاز الحاسوب:

بعد كتابة البرنامج قم بالتأكد من أن البرنامج الذي كبته خالي من أي نو ع من أنواع الأخطاء سواء كان إملاء أو منطَّقيا أو قواعدي وذلك بتنفيذه أكثَّر منَّ مرة باستخدام معطياتٌ مختلفة بِنَّم فيها تغطية الحالات المختلفة للمسألة

### ٥\_توثيق البرنامج:

ينصح باستخدام هذه الخطوة ولكن هذا لا يعني أن هذه الخطوة إذا لم تستخدم أن البرنامج لن يعمل أولن ينفذ ، بل الهدف من هذه الخطوة هو إضافة جمل توضيحية للمستخدم تخبر ه عن وظيفة هذا البرنامج والهدف من تصميمه ، كما أنها تصمن حق المبرمج بوضع جمل تخبر المستخدم إن هذا البرنامج قد صمم أو برمج من قبل شخص معين وتاريخ التصميم أو الإعداد أو حتى هاتف المبرمج للرجوع إليه في حال الطلب.

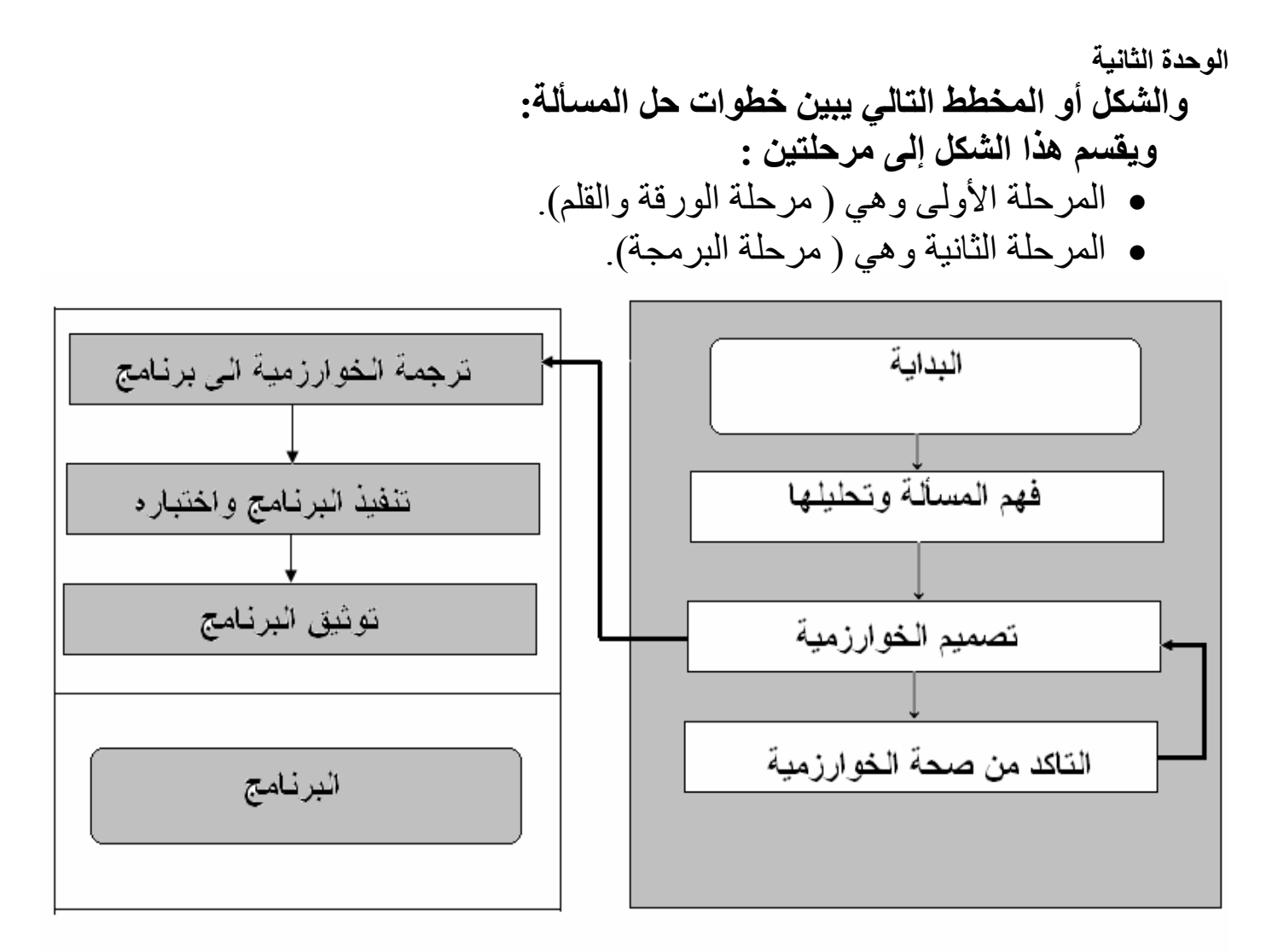

المرحلة الاولى

### المرحلة الثانية

المثال التالي يوضح عمل أو مبدأ عمل هذا المخطط: إذا أريد منك جمع عددين صحيحين و من ثم إيجاد ناتج جمعهما ؟ (المرحلة الأولى): • فهم المسالة وتحليلها : يراد جمع عددين (س+ص) ومن ثم إيجاد الناتج (م=س+ص) • تصميم الخوارزمية: أي كتابة طريقة أو أكثر من طريقة لإيجاد حل للمشكلة وذلك من خلال الخوارزميات التالية: الخوارزمية الأولى: الخوارز مبة الثانبة: ١ ـ أدخل العدد الأول (س) ١ أدخل العدد الأول(س) ٢ أدخل العدد الثاني(ص) ٢. أدخل العدد الثاني (ص) ٣ أطبع( س+ص) ٣. كتابة المعادلة (م=س+ص) ٤. أطبع الناتج (م) • التأكد من صَحة الخوارزمية: وذلك من خلال مر اجعتك للخوار زميتين السابقتين والتأكد من خلو هما من أي خطأ قد يتسبب في ظهور نتائج خاطئة.

### الوحدة الثانية (المرحلة الثانية): • ترجمة الخوارزمية إلى برنامج : اختر الخوارزمية التي تراهاً مناسبة لك من حيث السرعة والسهولة ، وسوف أقوم باختيار الخوارزمية الأولى:

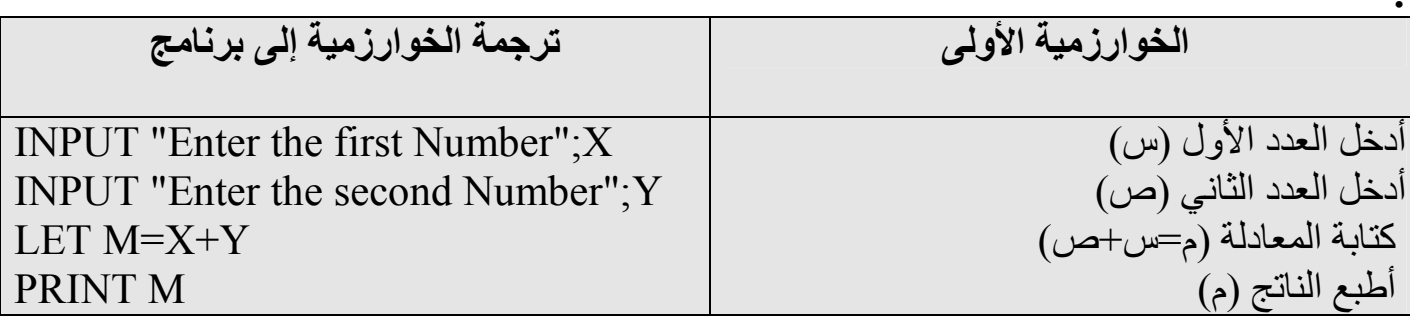

- تنفيذ البرنامج واختباره: وذلك من خلال إدخال قيم مختلفة للعددين وفحص الناتج .
- توثيق البرنامج: أي الله تم إعداد هذا البرنامج من قبل المدرس محمد خباص في تاريخ ٢٠٠٧/٢/٢٩ للَّمراجعةُ يرجى الاتصال على الرقم :٢٧\*٥٦٧. وتكتب هذه الجمل من خلال جمل توضيحية للبرنامج غير تنفيذية.

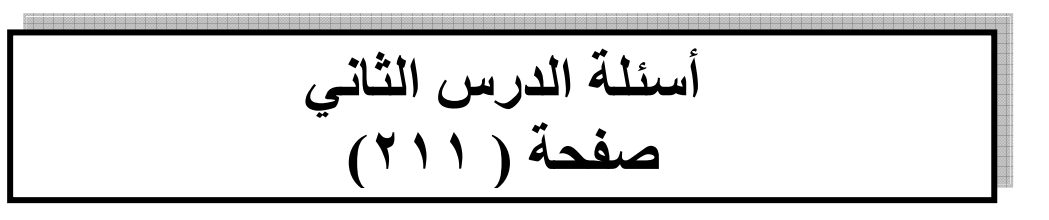

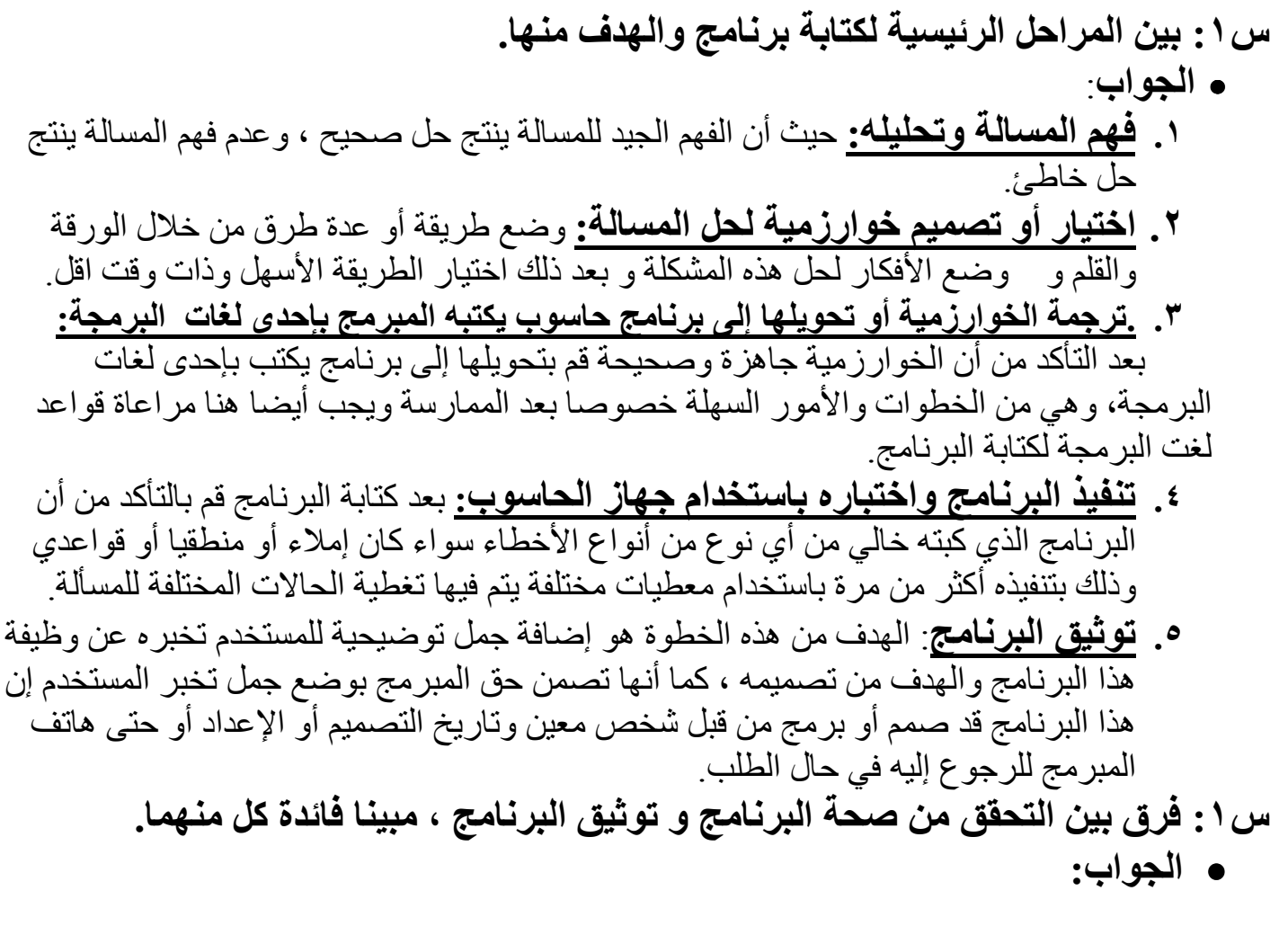

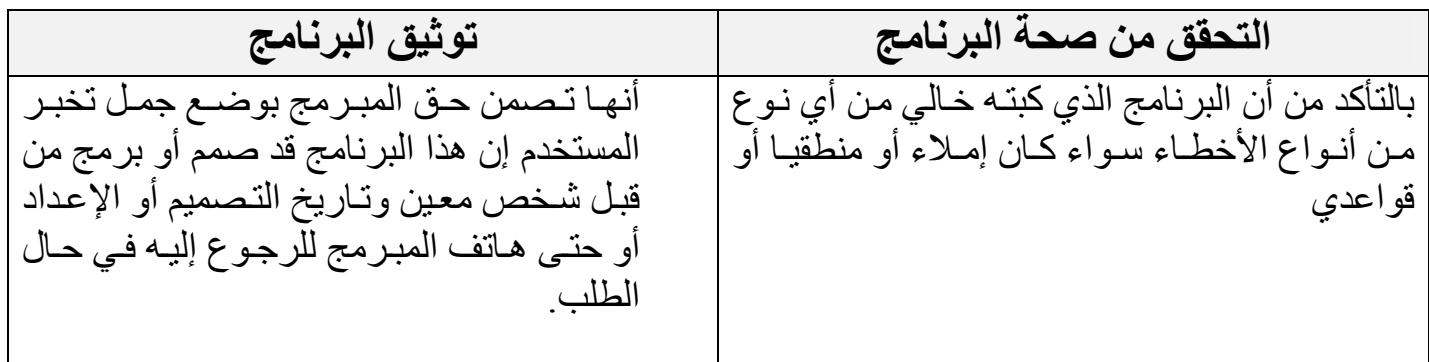

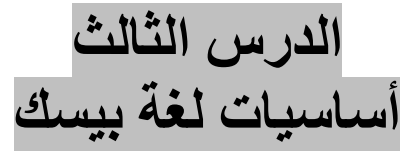

- BASIC اختصار إلى (Beginners All-purpose Symbolic Instruction Code) اختصار إلى و تعني ( التعليمات الرمزية لكافة أغراض المبتدئين )
- ميز ات لغة كويك بيسك: ١. تعتمد على مبدأ البر مجة الهبكلبة: ( أي تقسيم البرنامج إلى أجزاء كل جزء يقوم بمهمة محددة لتسهيل تتبع البرنامج).  $\mathbf{r}_1$ . تحتوی علی محرر خاص بھائی (أي اكتشاف الأخطاء الموجودة أثناء تنفيذ البرنامج سواء لغوياً أو تنفيذيا أو منطقياً). ٣. تعمل بمبدأ المتر جم
- إن لغة بيسك لها حروفها ورموزها الخاصة حتى نتمكن من إنشاء جمل برمجية ، مثلها مثل أي لغة من لْغَات الإنسان ، فالإنسان لا يستطيع تكوين كلمة أو جملة دون أن يتعلم حروف هذه اللغة كذلك بنسبة للغات الحاسوب ذات المستوى العالى.
	- تقسم رموز اللغة إلى مجموعات:
	- ا. المجموعة الأولى (مجموعة الحروف(Letters)): من A إلى Z ولا يهم إذا كانت الحروف كبير ة أو صبغير ة
		- ٢. المجموعة الثانية(مجموعة الأرقام(Digits)):و هي الأعداد من 0 إلى 9.
		- ٣. المجموعة الثالثة (مجموعة الرموز الخاصة(Special Symbols/ Characters)): وتستخدم في كتابة البرامج منها :
			- " رموز العمليَّات الحسابية : ( + () \* / ^ ).
			- رموز للمقارنات (المنطقية): (><<>.. الخ).
				- . ( موز أخرى :( & % & # & 0) : ( : . ? ! @ # & 9.

التوابت

- الثوابت : قيمة ثابتة لا تتغير في أثناء تنفيذ البرنامج. ( حيث تبقى قيمة العدد 2 هي 2 ولن تتغير مع تغير الزمن )
- تقسم الثوابت إلى : ١ . <mark>ثوابت عددية :</mark> و هي الأعداد الحقيقية سواء كانت صحيحة أم غير صحيحة .  $(35.06 / 10 / 121 / -16.0)$  مثل ( ٢. الشوابت الرمزية: مجموعة من الحروف الانجليزية و الأرقام العربية و بقية الرموز الخاصة ، يتم وضعها بين إشارتي اقتباس مزدوجة (" "). مثل ( "22" / "Ali" / "22" ). ( "6\*(5+X)" / "X+Y" /

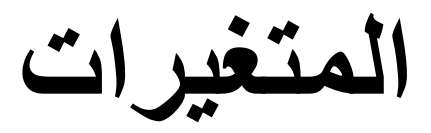

• المتغيرات: أسماء لمواقع في الذاكرة ذات قيم قابلة للتغير في أثناء فترة تنفيذ البرنامج<sub>.</sub>

قيمة المتغير في وقت معين هي القيمة المخزونة في موضع التخزين الذي يمثله ذلك المتغير .  $\mathbf{A} = \mathbf{W}^* \mathbf{L}$  ) المستطيل:  $\mathbf{L}$  ) مثال: معادلة مساحة المستطيل

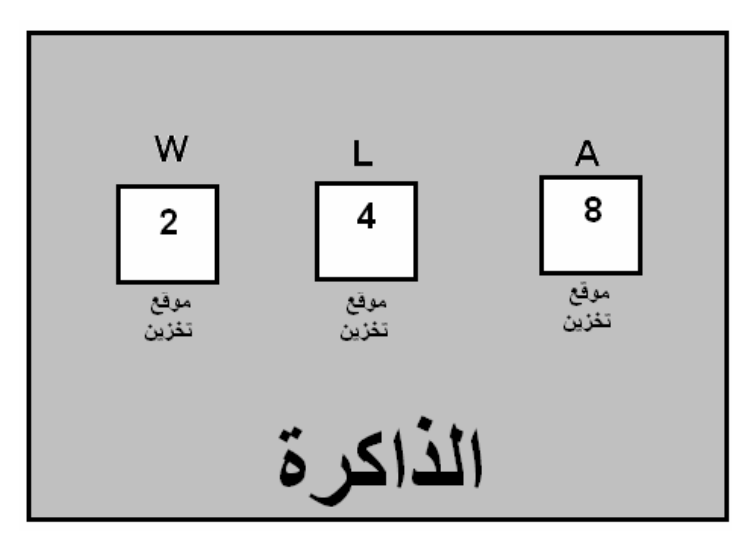

في الشكل السابق تم حجز موقع للمتغير W و موقع للمتغير ل و موقع للمتغير Aفي الذاكرة حيث أن كلُّ موقع من هذه المواقع له قيمة معينة و يمكن أن تتَّغير هذه القيمة في كل موقع أي:

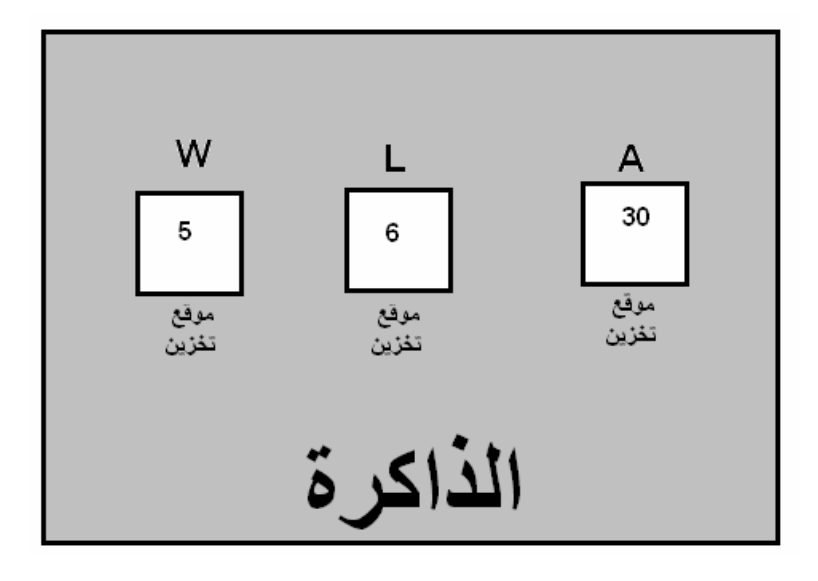

نلاحظ أن مو اقع التخز بن و أسمائها بقيت كما هي لكن قيمها هي التي تغير ت بمعنى أن : الموقع أو المتغير W كانت قيمته 2 وتحولت أو تغيرت إلى 5. الموقع أو المتغير L كانت قيمته 4 وتحولت أو تغيرت إلى 6. الموقع أو المتغير A كانت قيمته 8 وتحولت أو تغيرت إلى 30.

• كيفية تسمية المتغيرات ؟ • يعرف أسم المتغير : بأنه سلسلة من الحروف و الأرقام على أن يبدأ بحرف.

\* بمعنى انه يمكن للمستخدم أن يسمى المتغير بالاسم الذي يريده دون أن يبدأ برقم: مثال :

(متغير) WW (متغير) W2W (متغير) W2W2 (متغير) WW22 (متغير ) W22W (ليس متغير السبب بدأ المتغير برقم) 2W2W \*كما انه لا يسمح باستخدام فراغ أو رموز خاصة مع أسماء المتغيرات : مثال:

(اليس متغير السبب بدأ المتغير برمز خاص) WW  $\overline{W}$  2W (ليس متغير السبب وجود فراغ في المتغير)  $W\%$ اليس متغير السبب وجود رمز خاص ) W $\%$ (ليس متغير السبب انته المتغير برمز خاص) WW22#

الوحدة الثانية الخلاصة:

من المنطق أن يكون لاسم المتغير ( اسم ذو معنى) فالمتغير  $\rm X$  هو متغير لكن لا يعرف احد إلى ماذا $^*$ يرمز فهو ليس له معنى ، لكن المتغيرُ Sum متغيرُ ذو معنى ويقصد به المجموع ، و الهدف من ذلك أن يسهل على المستخدم فهم وظيفة المتغير

•ومن هنا نستنتج أن المتغير الرمزي هو عبارة عن متغير عددي مضاف إلى آخره إشارة أو الرمز\$

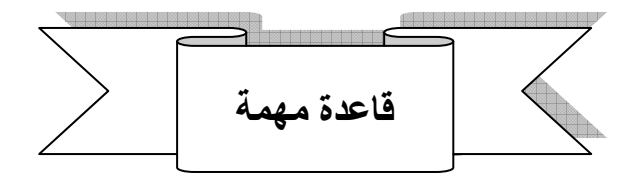

محمد خباص

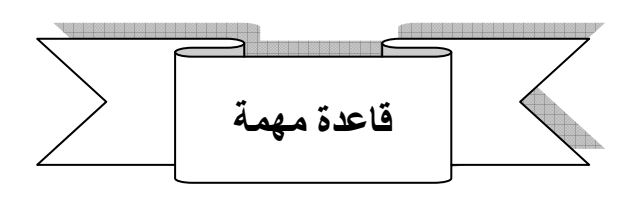

لا دائما تحتوى المتغير ات العددية على ثوابت عددية مثل ( X=2). \* دائما تحتوي المتغير ات الرمزية على ثوابت رمزية مثل ( "X\$="2).

كيف يمكن أن نميز بين كل من الثابت العددي و الثابت الرمزي و المتغير العددي والمتغير الرمزي؟

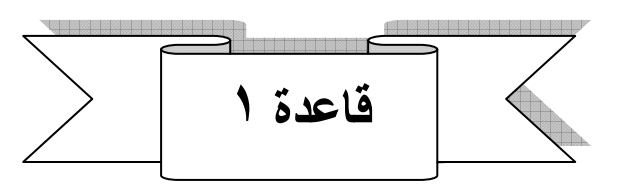

\*إذا وجد عدد دون أن يكون هنالك حرف أو رمز خاص فهو ( ثابت عددي). مثال | 9.1 - 6 - 6 - 2 | ]

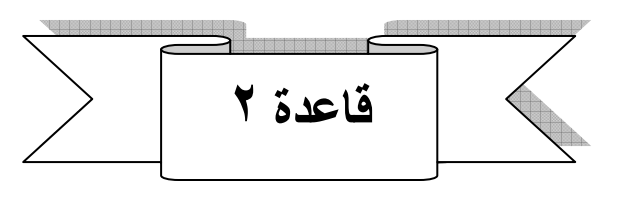

\* إذا وجد حرف أو مجموعة من الحروف أو خليط من الحروف والأرقام بشرط أن لا يكون الرقم قبل الحرف أو أن يكون هنالك رموز خاصة قبل أو بعد الحرف فهو (متغير عددي) مثال | XX2 X2 X2X قاعدة ٣ \* أذا وجد حرف أو رقم أو رمز خاص أو خليط من هذه المجموعات بين إشارتي اقتباس ( " ") فهو ( **ثابت** ر**مز**ي).  $"{\bf X}"$  مثال  $"{\bf Z}{\bf X} @"$   $"{\bf Z}{\bf X} @"{\bf Y}$  $1''2''$ 

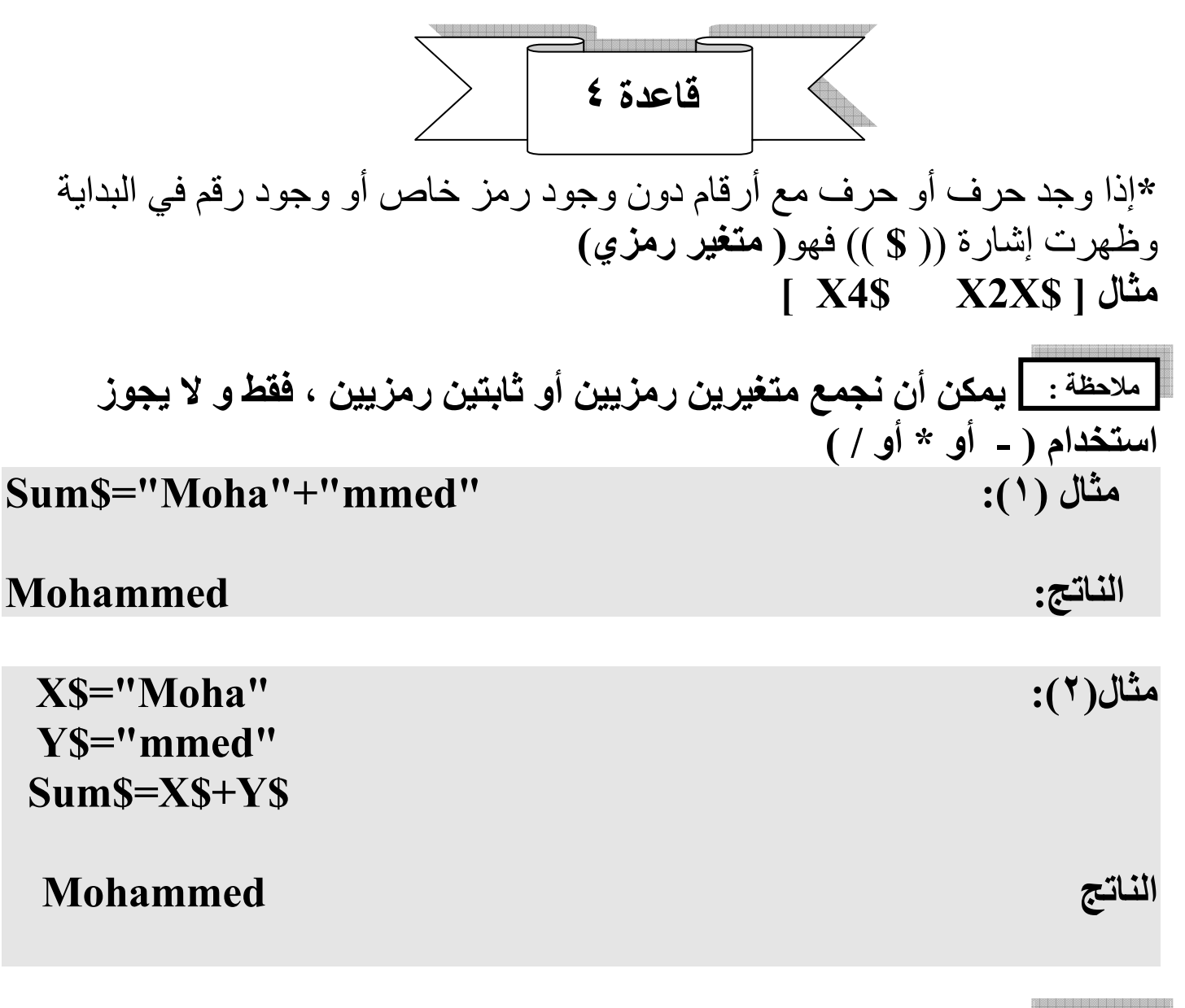

ملاحظة : [[شارة (+) تعني ( دمج) وليس عملية الجمع التي نعرفها.

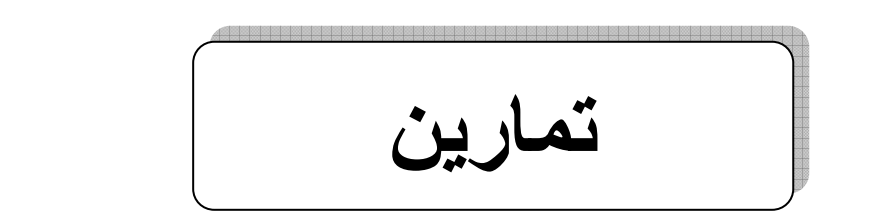

التمرين (١) :

ميز كل مما يلي إلى ثوابت عددية ومتغيرات عددية و ثوابت رمزية و متغيرات رمزية :

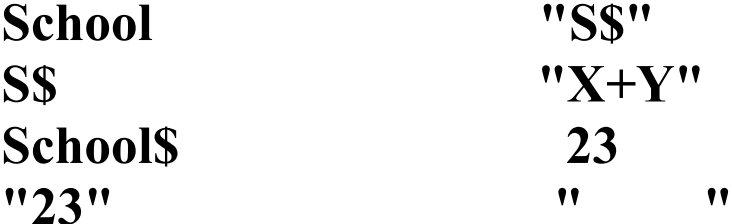

الجواب:

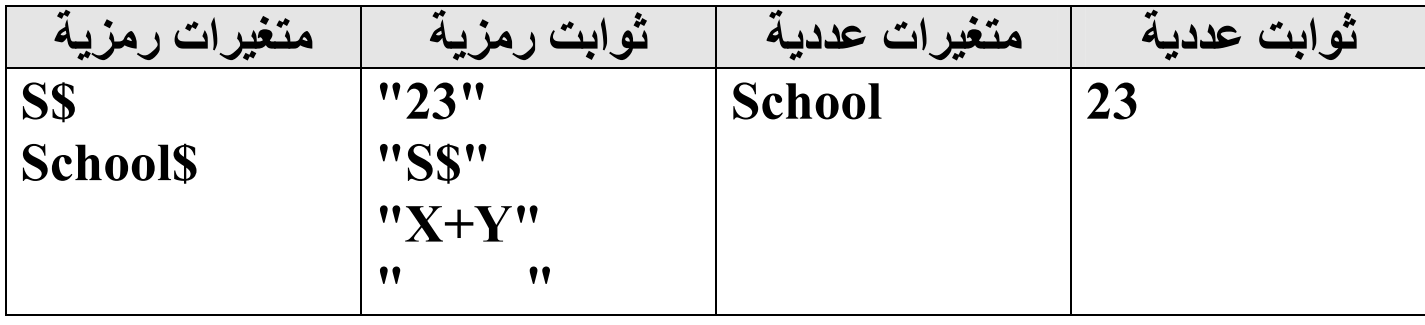

التمرين (٢) :

بين الخطأ و صحح الخطأ :  $X+Y=w$  $S = "2"$  $A+B=C+D$  $2M = 23$ 

الجو اب:

S="2" ( العبارة خاطئة السبب أن المتغير عددي يحتوي على ثابت رمزي)<br>التصحيح : إما "2"=S\$ 23=28 ( العبارة خاطئة السبب أن المتغير بدأ برقم )

| \n $M=23$<br>\n        // | \n $M2=23$<br>\n        // | \n $M2=23$<br>\n        // | \n $M2=0$<br>\n        // | \n $M2=0$<br>\n        // | \n $M3=0$<br>\n        // | \n $M4B=C+D$<br>\n        // | \n $M3=0$<br>\n        // | \n $M4B=C+D$<br>\n        // | \n $M5=0$<br>\n        // | \n $M6=0$<br>\n        // | \n $M8=0$<br>\n        // | \n $M8=0$<br>\n        // | \n $M8=0$<br>\n        // | \n $M8=0$<br>\n        // | \n $M8=0$<br>\n        // | \n $M8=0$<br>\n        // | \n $M8=0$<br>\n        // | \n $M8=0$<br>\n        // | \n $M8=0$<br>\n        // | \n $M8=0$<br>\n        // | \n $M8=0$<br>\n        // | \n $M8=0$<br>\n        // | \n $M8=0$<br>\n        // | \n $M8=0$<br>\n        // | \n $M8=0$<br>\n        // | \n $M8=0$<br>\n        // | \n $M8=0$<br>\n        // | \n $M8=0$<br>\n        // | \n $M8=0$<br>\n        // | \n $M8=0$<br>\n        // | \n $M8=0$<br>\n        // | \n $M8=0$<br>\n        // | \n $M8=0$<br>\n        // | \n $M8=0$<br>\n        // | \n $M8=0$ <br< td=""></br<> |
|---------------------------|----------------------------|----------------------------|---------------------------|---------------------------|---------------------------|------------------------------|---------------------------|------------------------------|---------------------------|---------------------------|---------------------------|---------------------------|---------------------------|---------------------------|---------------------------|---------------------------|---------------------------|---------------------------|---------------------------|---------------------------|---------------------------|---------------------------|---------------------------|---------------------------|---------------------------|---------------------------|---------------------------|---------------------------|---------------------------|---------------------------|---------------------------|---------------------------|---------------------------|---------------------------|-----------------------------|
|---------------------------|----------------------------|----------------------------|---------------------------|---------------------------|---------------------------|------------------------------|---------------------------|------------------------------|---------------------------|---------------------------|---------------------------|---------------------------|---------------------------|---------------------------|---------------------------|---------------------------|---------------------------|---------------------------|---------------------------|---------------------------|---------------------------|---------------------------|---------------------------|---------------------------|---------------------------|---------------------------|---------------------------|---------------------------|---------------------------|---------------------------|---------------------------|---------------------------|---------------------------|---------------------------|-----------------------------|

# التمرين (٤)

بين المقبول وغير المقبول من المتغيرات التالية مع بيان سبب عدم القبول:

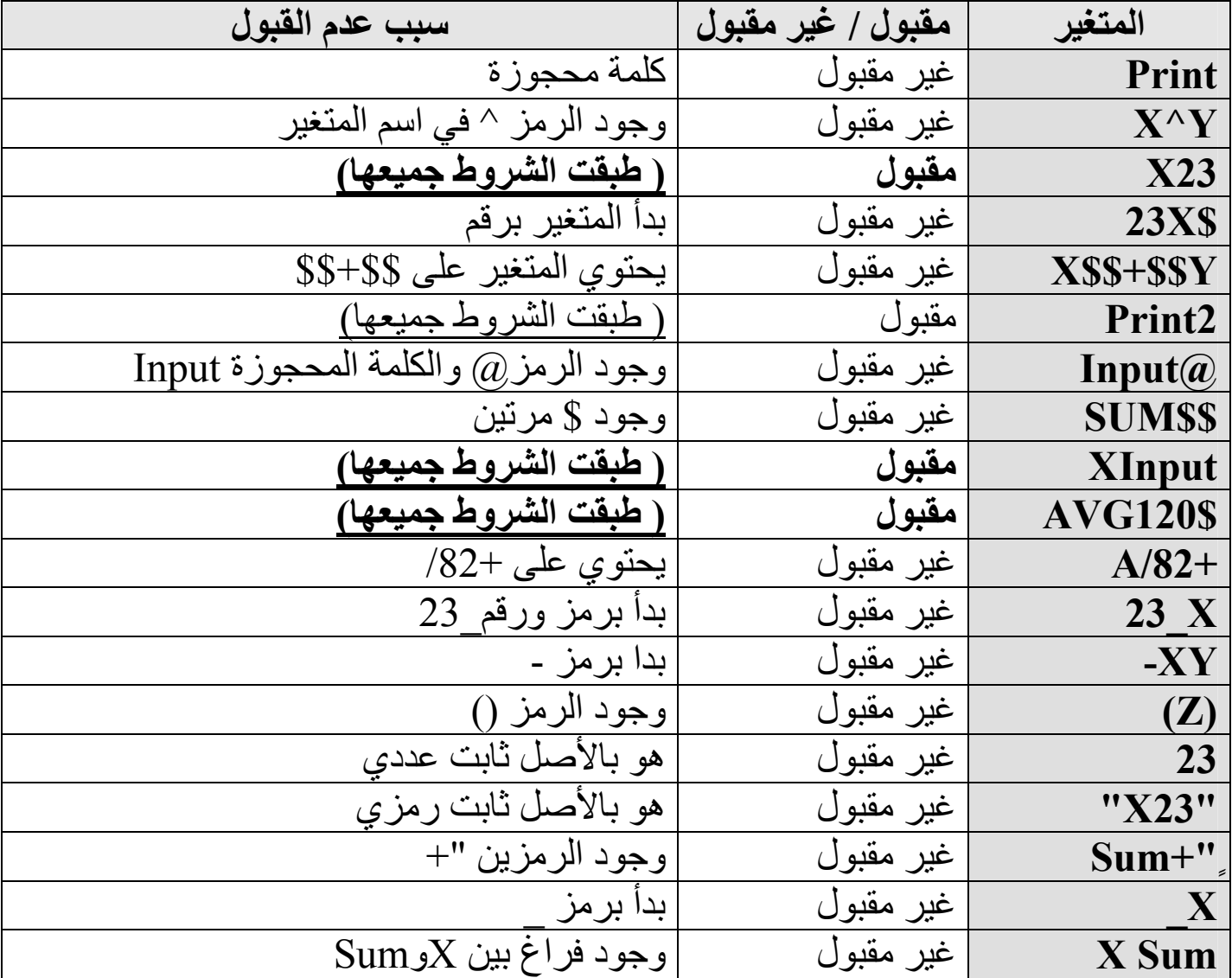

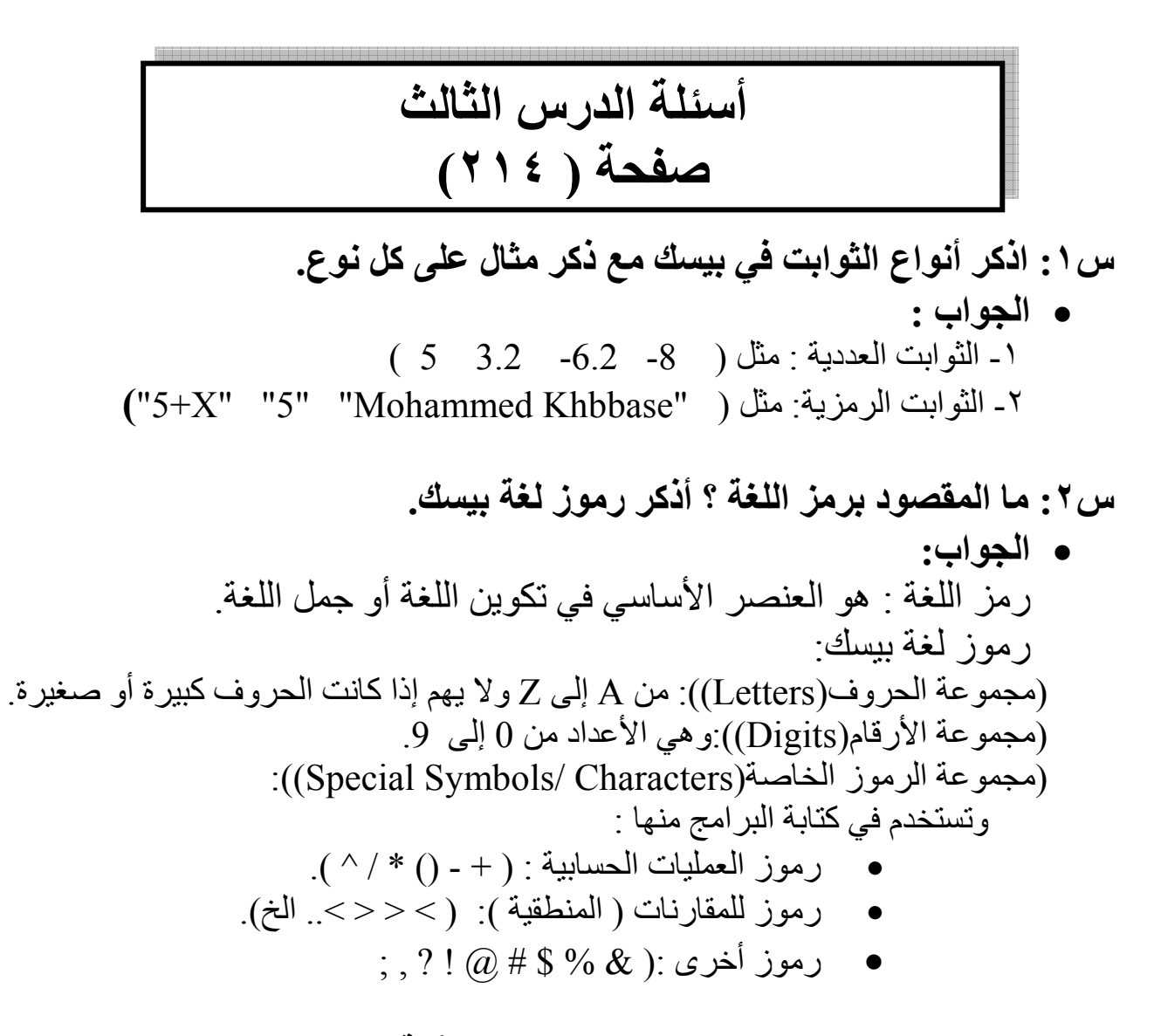

س٣: بين المقبول و غير المقبول من المتغيرات الآتية مع بيان السبب:  $X+V$   $X2V$  $2XY$  XS  $\Lambda$  v $\sigma$ 

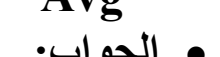

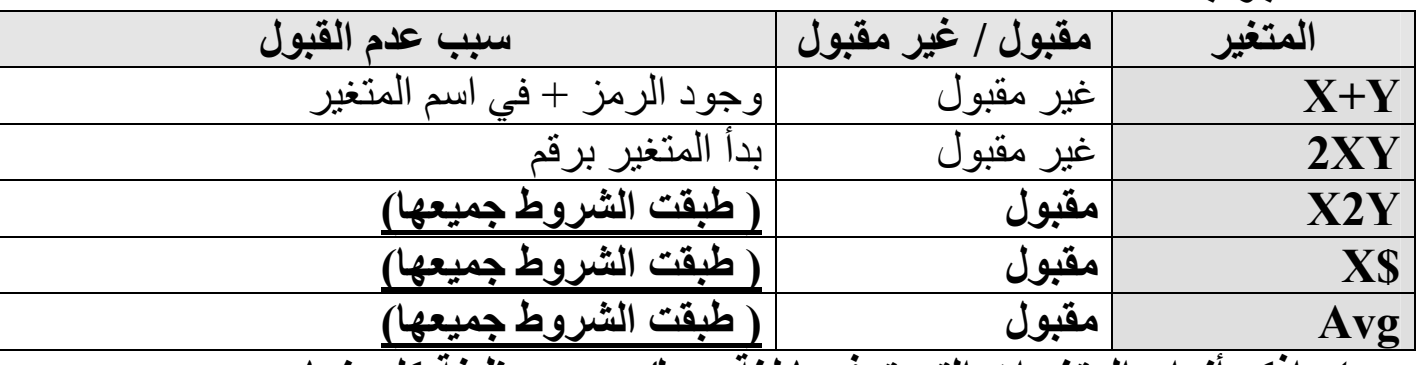

س ٤ : ادكر انواع المتغيرات التي توفر ها لغه بيسك و بين وظيفه كل منها.

- الجواب: ـ المتغيرات العددية : و هي متغير ات تستخدم لخزن القيم العددية مثل:
- ٢- المتغيرات الرمزية : هي متغيرات تستخدم لخزن القيم الرمزية و يجب أن تحتوي على (إشارة \$)

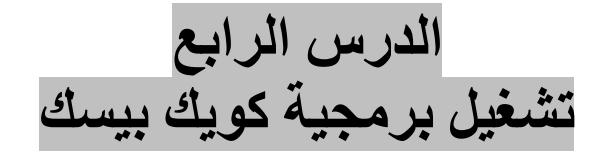

<mark>الشـاشـة الرئـيسـيـة للـغـة بـيسك</mark>: هي الشـاشـة التـي تستمر بـالظـهور في أثنـاء تشـغيل بيسك و التـي<br>يتعامل معها المستخدم مع لـغـة بيسك من خلالـها<sub>.</sub> انظر إلـي الشكل :

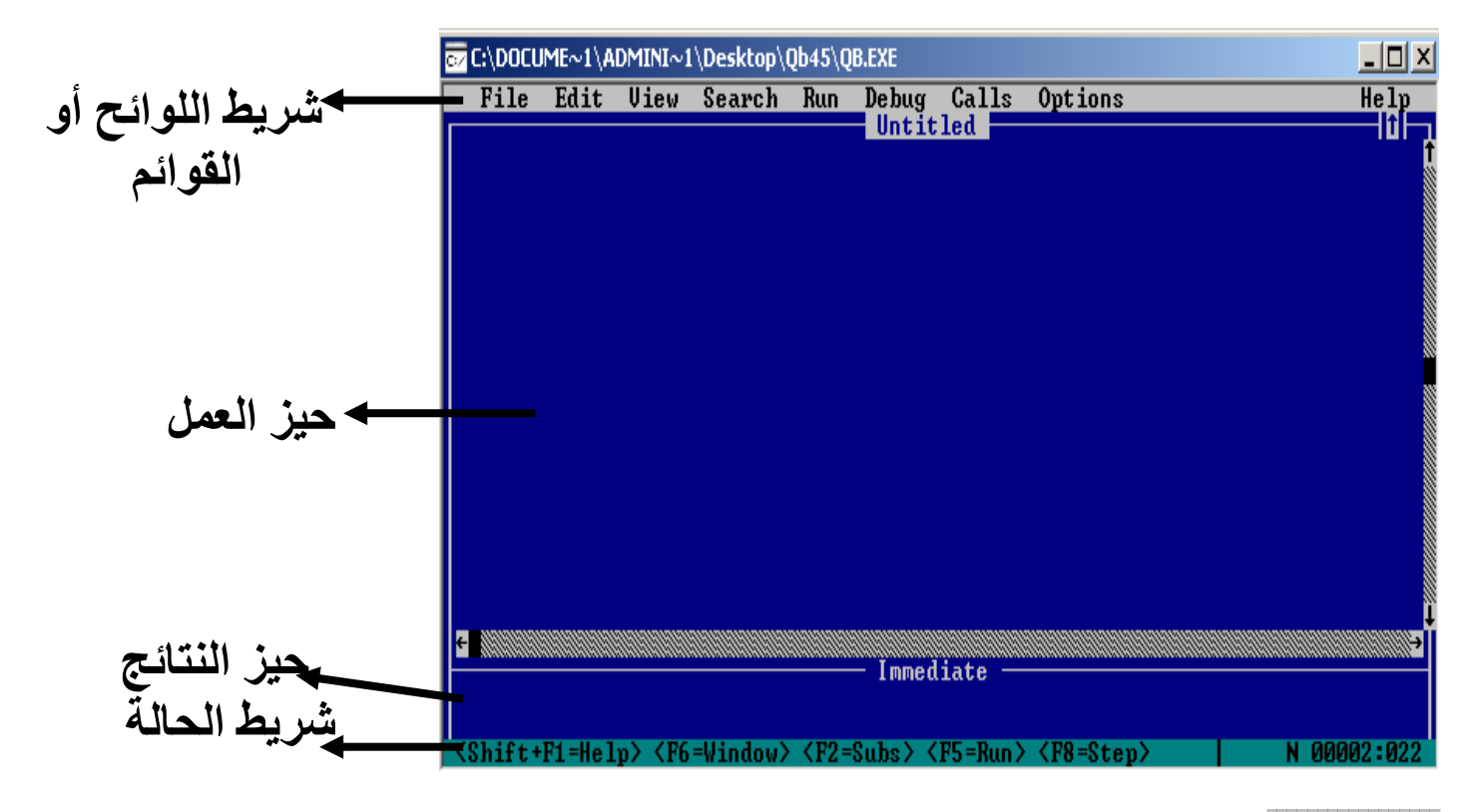

**ل**کو بلک بیسلک

• الأجزاع الرئيسية لشاشة كويك بيسك: ١ <sub>.</sub> **شريط اللوائح :** ويحتوي على سبع قوائم بالإضافة إلى قائمة مساعدة وكل قائمة لها وظنفتها و أوامر ها الخاصة ٢ . **حيل الـعمل :** المكان المخصص لكتابة البرنـامج ( البرنـامج المصدر ي). ٣. حيل النتائج : هو المكان المخصص لظهور النتائج أو فحص التعليمات. إضافة إلى طريقة الوصول السريع لبعض الخيارات و الأوامر الهامة باستخدام المفاتيح مثل: F5 تَعْنَى RUN تَنْفِيذْ. وَ Shift+ F1 تَعْنَى Help مساعدة .....الْخَ

ملاحظة . [الأرقام الموجودة في هذا الشريط والتي على أقصى اليمين تعني أن المؤشر يقع في العامود ٢٢ و الصف ٢

# الوحدة الثانية الجدول التالي يبين أسماء اللوائح و وظيفة كل لائحة:

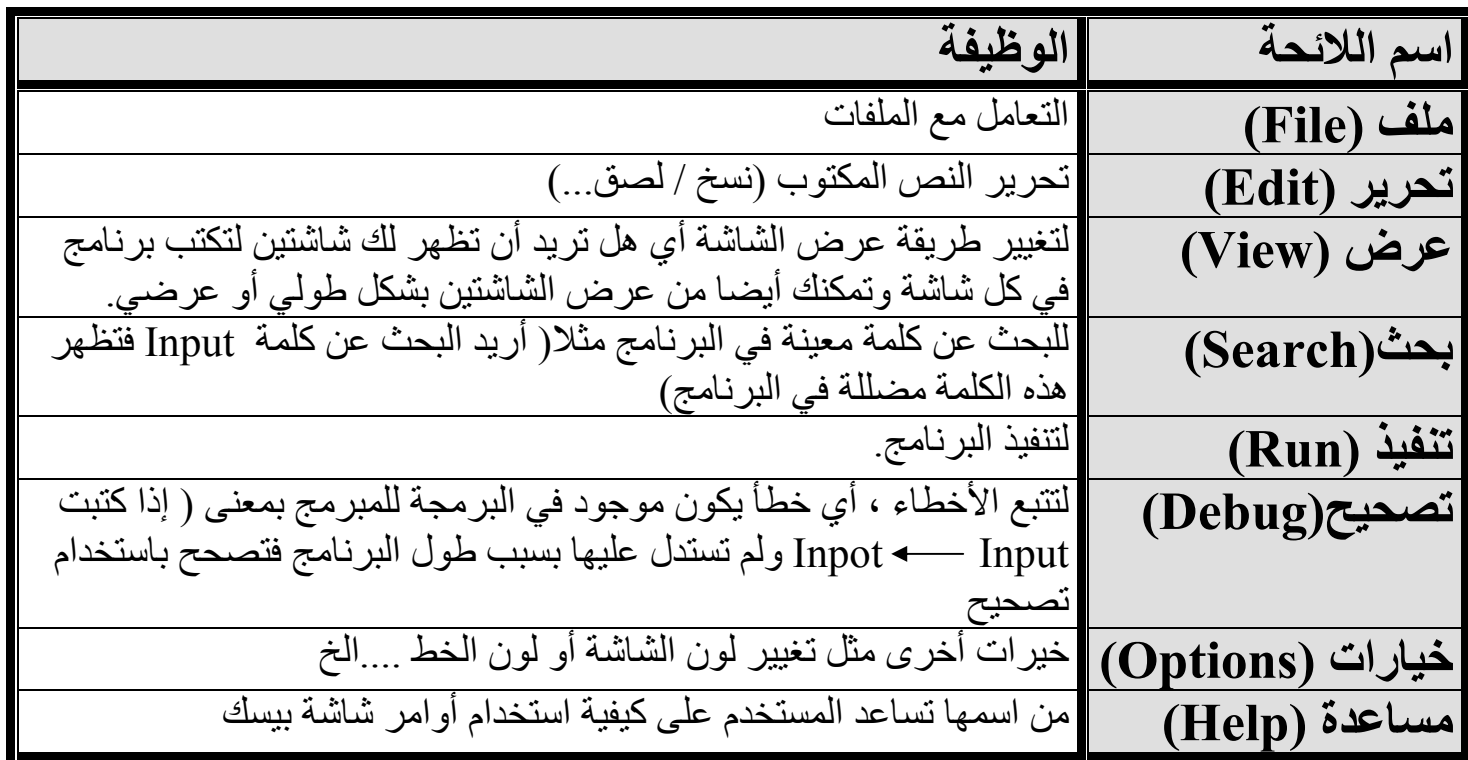

| خروج                                                                      |          | اسم الخيار   ملف جديد   فتح ملف   حفظ الملف   حفظ باسم   طباعة |                                                                                   |         |
|---------------------------------------------------------------------------|----------|----------------------------------------------------------------|-----------------------------------------------------------------------------------|---------|
| نغييــــــر اســـــم   طبـاعة الملف   خــــــــــروج مـــــن   <br>  بیسك | ا الحالي |                                                                | إنـــشاء ملـــف   فـــتح ملـــف   حفظ الملف<br>  جديــد لكتابـــة   قـديم مخــز ن | الوظيفة |
|                                                                           |          |                                                                | وبرنامج جديد   سابقا                                                              |         |

• ثانيا : قَائمة تنفيذ

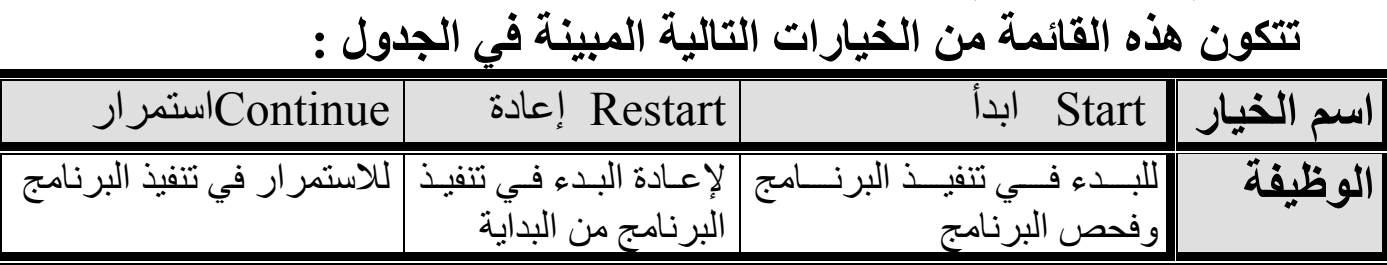

ملاحظة : [يمكن التنفل بين الفوائم الثمانية السابقة : • إما من خلال الفارة وذلك باختيار القائمة المطلوبة. • أو من خلال لوحة المفاتيح وذلك بضغط على أول حرف من اسم القائمة+Alt والتنقل بين القوائم الأخرى باستخدام الأسهم معطم صحب والجدول التالي يبين الاختصارات:

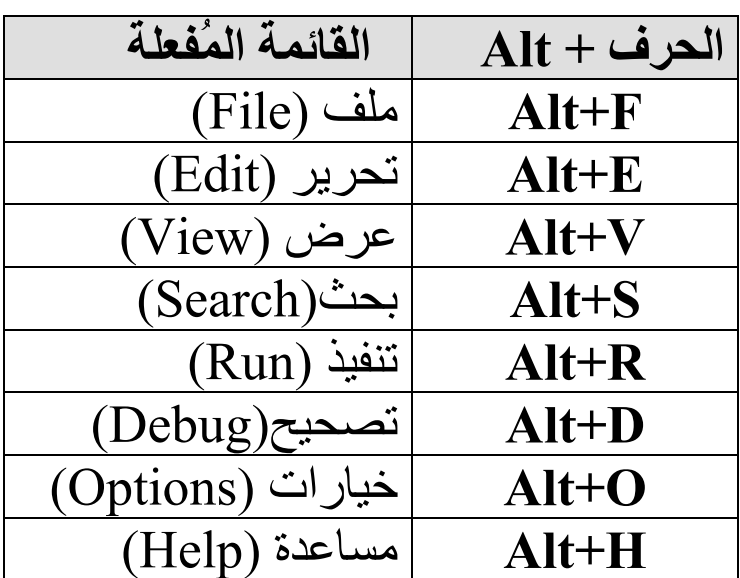

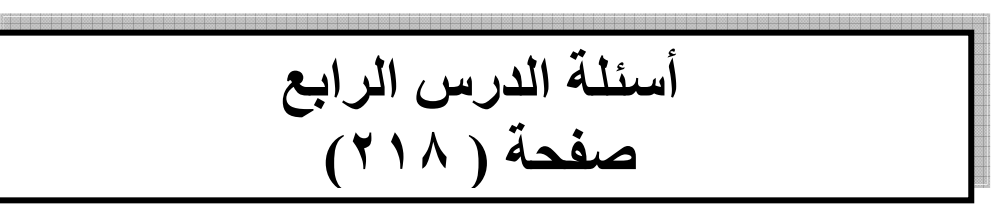

س ١ : اذكر اللوائح الرئيسة في شريط اللوائح وبين وظيفة كل منها.

• الجواب :

| الوظيفة                                                                                                    | اسم اللائحة      |
|----------------------------------------------------------------------------------------------------|------------------|
| التعامل مع الملفات                                                                                                    | ملف (File)       |
| تحرير النص المكتوب (نسخ / لصق)<br>تحرير (Edit)                                                                                                    |                  |
| لتغيير طريقة عرض الشاشة أي هل تريد أن تظهر لك شاشتين لتكتب برنامج<br>عرض (View)                                                                            |                  |
| في كل شاشة وتمكنك أيضـا من عرض الشاشتين بشكل طولي أو عرضـي.                                                                                                |                  |
| للبحث عن كلمة معينة في البرنامج مثلا( أريد البحث عن كلمة  Input فتظهر<br>بحث(Search)                                                                       |                  |
| هذه الكلمة مضللة في البرنامج)                                                                                                    |                  |
| التنفيذ البرنامج.                                                                                                    | تَنْفَيْذُ (Run) |
| لتتبع الأخطاء ، أي خطأ يكون موجود في البرمجة للمبرمج بمعنى ( إذا كتبت<br>Inpot ← — Input ولم تستدل عليها بسبب طول البر نامج فتصحح باستخدام<br>تصحيح(Debug) |                  |
|                                                                                                    |                  |
| نصحيح                                                                                                    |                  |
| خيرات أخرى مثل تغيير لون الشاشة أو لون الخط الخ<br>خيارات (Options)                                                                                        |                  |
| من اسمها تساعد المستخدم على كيفية استخدام أوامر شاشة بيسك<br>Alp) مساعدة                                                                                   |                  |

# س٢ : بين أهم الخيارات الموجودة في <u>لائحة ملف</u>. • الجواب:

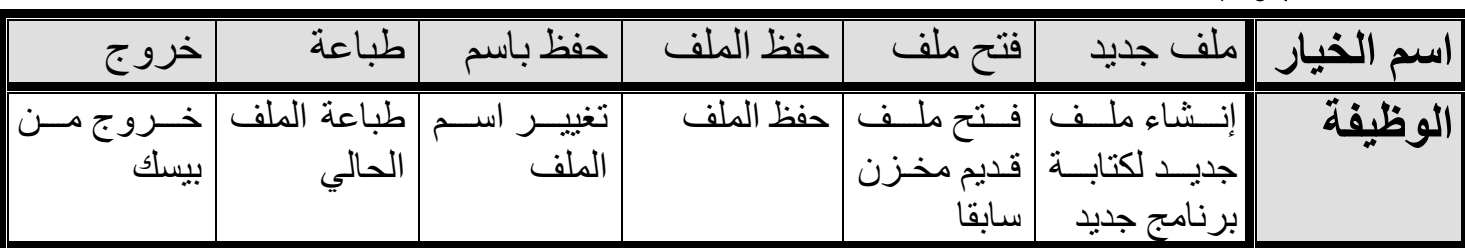

س٣ :بين كيف يمكن التنقل بين اللوائح المختلفة واختيار الخيار المطلوب عند العمل ضمن بيئة نظام التشغيل DOS وبيئة نّظام النوافذ.

الدرس الخامس التعابير الحسابية والمنطقية

• المُتعبيل الحسابي: هو ثابت أو متغير أ، مزيج من الثوابت و المتغير ات التي يجمع بينها معاملات حسابية<sub>.</sub> هثال .  $C^*$ ul<sup>2</sup>

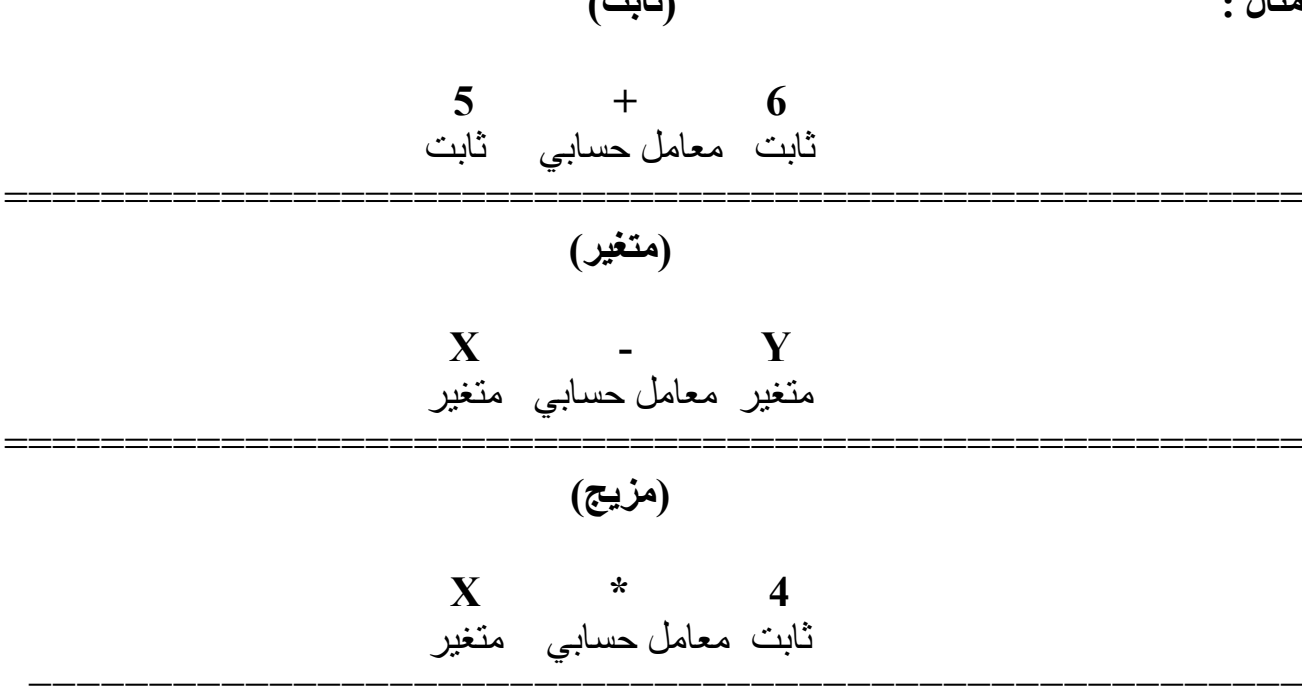

• الجدول التالي يبين الفرق بين الجبر و البيسك في العمليات الحسابية:

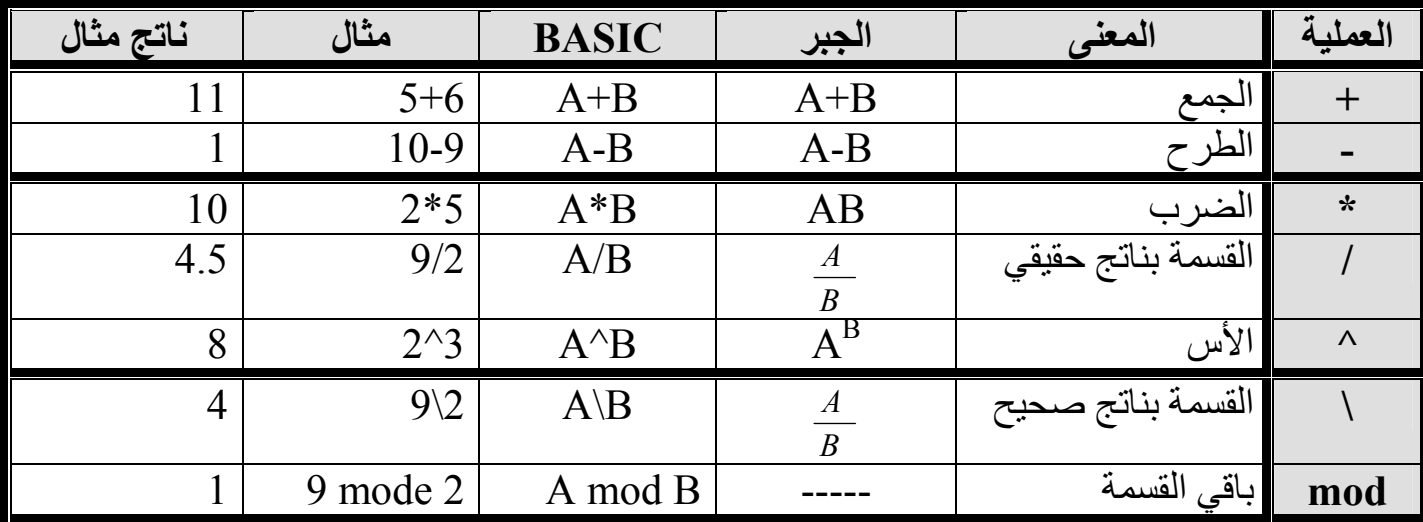

- تستخدم الأقواس ( ) في بيسك و لا تستخدم [ ] أو { } في العمليات و التعابير الحسابية.
	- عدد الأقواس المفتوحة يُجب أن تساوي عدد الأقواس المغلّقة و إلا اعتبر ذلك خطأ.

تمرین(1):

\nتمرین(1):

\nآكتب التعابير الحسابية التالية إلى تعابير بلغة بيسك:

\n
$$
7X^2 + 10X - 22 - 24
$$
\n•

\n
$$
\left[ \frac{a}{b} - \frac{a + d}{e} \right] - \frac{1}{2W}
$$
\n•

\n
$$
\sqrt{X^2 + Y^2} - \frac{1}{2W}
$$
\n•

\n
$$
X^2 + \frac{A}{B} - \frac{A}{2W}
$$

الحل :  
\n
$$
a/b-(c+d)/e
$$
 -  
\n $x+y^2/(2*W)$  -  
\n $((X^2)+(Y^2)/(1/2)$  -  
\n $X^2+A/B$  -  
\n $7*X^2+10*X-22$  - $2A$ 

د-(A+C+A−B)/(A+C+A−B)) افترض في هذا المثال أن A=1 ,B=2, C=A

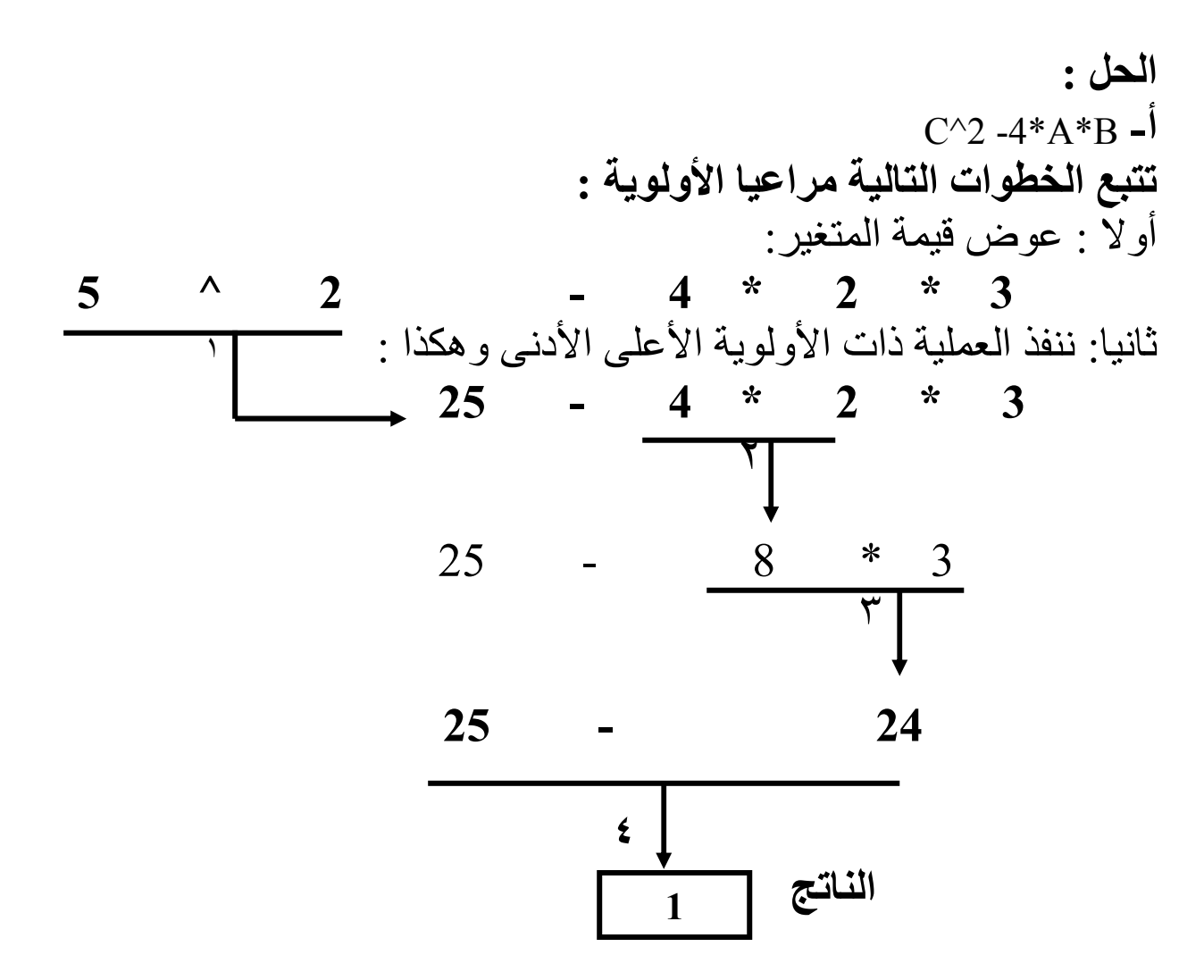

 $1 + C + B^*2^*A/A - \Leftrightarrow$ في هذا المثال تكون الأولوية لعملية الضرب و القسمة ولكن بما أن عملية الضرب بدأت من اليسار فستكون الأولوية الكبرى لها.

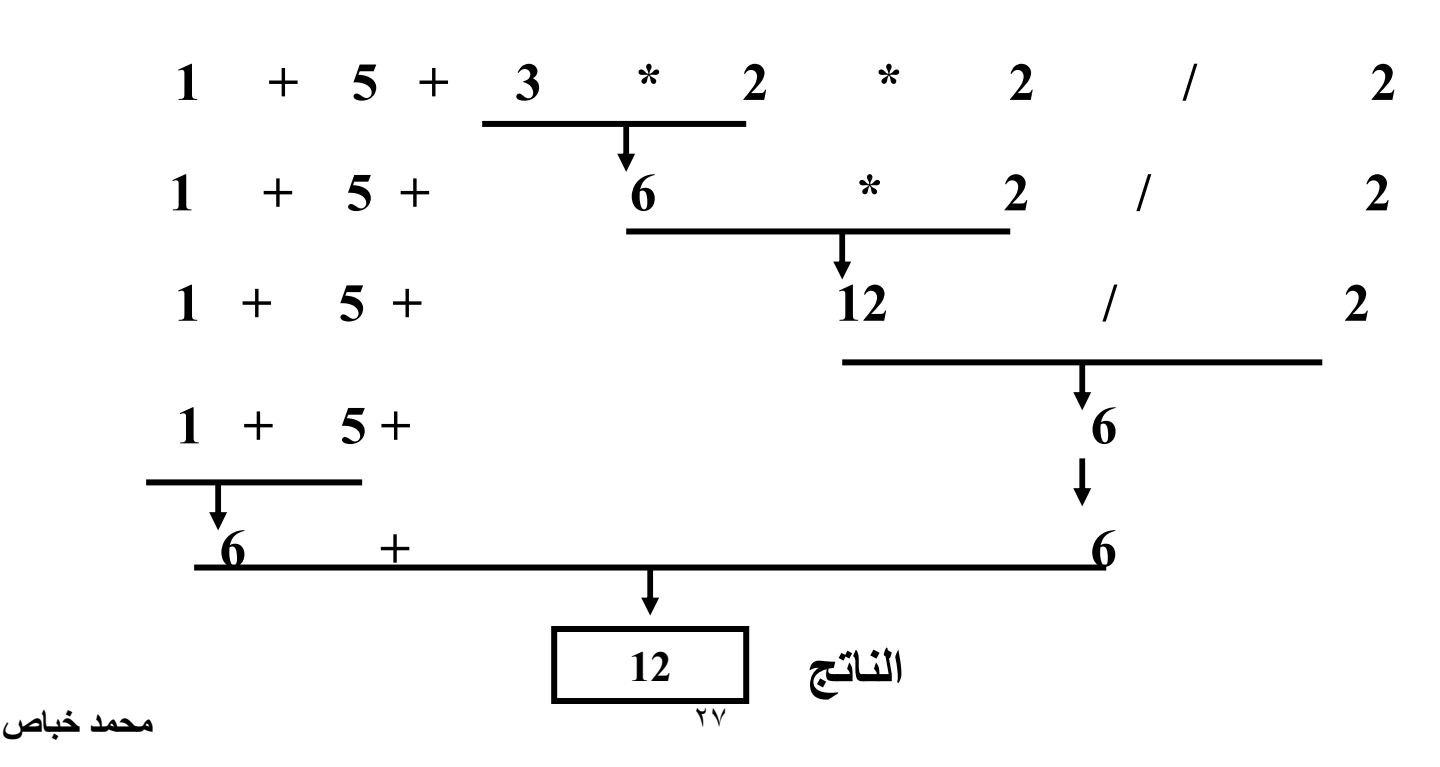

$$
(8*A-5*B)^{0}(0.5)+13*A/(B+5)+3*A^{2}-z
$$
\n
$$
6A-5*B)^{0}(0.5)+13*A/(B+5)+3*A^{2}-4
$$
\n
$$
(8*2-5*3)^{0}(0.5)+13*2/(3+5)+3*A^{2}
$$
\n
$$
(16-15)^{0}(0.5)+13*2 \t/8 +3*2 \t/2
$$
\n
$$
1 \t/6.5 + 13*2 \t/8 +3*2 \t/2
$$
\n
$$
1 + 13*2 \t/8 +3*4
$$
\n
$$
1 + 26 \t/8 +3*4
$$
\n
$$
1 + 3.25 +3*4
$$
\n
$$
1 + 3.25 +12
$$
\n
$$
12
$$

and the

 $16.25 =$ الناتج

 $10 = 10$ الجواب النهائي

• التعبير المنطقي: جملة خبرية تكون قيمتها إما صواب (True) و إما خطأ (False).

| ناتج مثال | مثال      | <b>BASIC</b> | الجبر            | المعفى              | العملية           |
|-----------|-----------|--------------|------------------|---------------------|-------------------|
| False     | $6 = 5$   | $B=A$        | $B=A$            | يساوي               |                   |
| False     | 10<9      | A < B        | A < B            | اقل من              | $\lt$             |
| True      | 8 > 5     | A > B        | A > B            | اكبر من             | $\geq$            |
| False     | $9 \le 2$ | $A \leq B$   | $A \leq B$       | ِ اقل من أو بساوي   | $\leq$            |
| True      | $5 = 3$   | $A \ge B$    | $A \ge B$        | اکبر من او<br>يساوي | $>=$              |
| True      | 9 $<$ 2   | $A \leq R$   | $A \not\equiv B$ | لا بساوي            | $\Leftrightarrow$ |

والجدول التالي يبين الفرق بين العمليات المنطقية في الجبر و البيسك :

بنسبة للأولويات تكون العمليات المنطقية بالمركز الأخير و عند التساوي تطبق القاعدة من اليسار إلى اليمين: A=5 B= 1 C=7 فَيْمَة A=5 B= 1 اوجِد ناتج التعابير المنطقية التالية :  $(A+B)= (C^{\wedge}B)$  $(A+B)\leq (C\triangle B)$ 

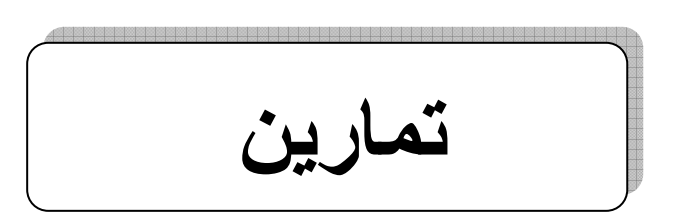

التمرين (١) :

حول التعابير الجبرية التالية إلى لغة بيسك :  $\frac{A}{R} - \frac{B + C^{A\frac{A}{B}}}{C}$  $A^{5+C}+\sqrt{AB+\sqrt{\frac{A+1}{B}}}+1$  $\sqrt{\frac{A}{B+2}}$   $+$   $\bm{R}^{A^{A+B}}$ 

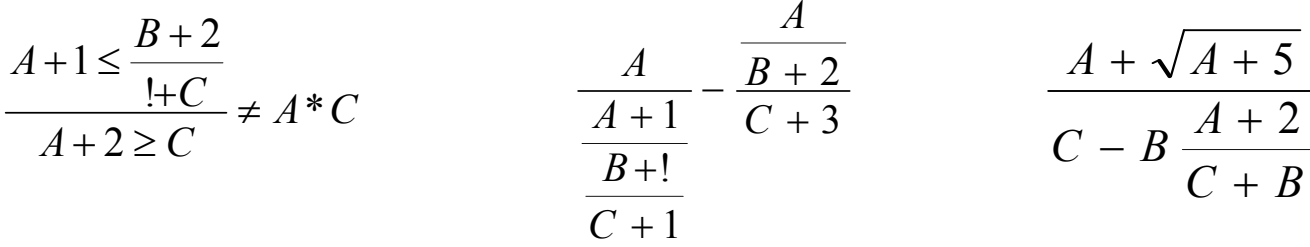

حول التعابير الحسابية المكتوبة بلغة بيسك إلى تعابير جبرية:  $((A*B/5+((2+A)/B))+A^{\wedge}B)$  $A^{\wedge}B^{\wedge}(B/1*B+(5^{\wedge}A)-1)\le(A+10)/2$  $((2+A)/B)$  +  $C^{(B/1*B+(5<sup>A</sup>)-1)}$  $X+A*(A/(A^2)+(B+X)^2)$  $A+1>=B*(C^{\wedge}(C^*2))$  $D/(X^{\wedge}X) + ((5/D^*(X^{\wedge}2)) + X^{\wedge}(4/C)^*1)$ 

### التمرين (٢) :

اوجد نـاتـج التعابير الـحسـابيـة التـاليـة و التعابير المنطقيـة التـاليـة إذا علمت أن: A=0 B=-1 C=2 D=C+5  $X=2*C$  $A^{\wedge}B^{\wedge}(B/1*B+(5^{\wedge}A)-1)\leq(A+10)/2$  $((A*B/5+((2+A)/B))+A^{\wedge}B)$  $X+A*(A/(A^2)+(B+X)^2)$  $((2+A)/B)$  +  $C^{(B/1*B+(5^A)-1)}$  $A+1>=B*(C^{\wedge}(C^*2))$  $D/(X^{\wedge}X)$ + $((5/D^*(X^{\wedge}2))$ + $X^{\wedge}(4/C)^*1)$ 

# التمرين (٣) :

تحقق من صحة ناتج التعابير الحسابية و المنطقية التالية إذا علمت أن  $A=1$  R= 2 C=3  $A+2>=B^2*(C/(6-3))=True$  $A^{\wedge}(C/(6-C))+1=2$  $B+(A^{(0)}(C+1)+B)+A)=3$  $B/(A+A)$ <sup>(</sup>(((C\*2^B)/(81/(3\*C))/C)=1  $((2+A)/B)$  +  $C^{(B/1*B+(5<sup>A</sup>)-1)*2=20$  $A/(B^{\wedge}C)+( (5/A^*(X^{\wedge}2)) \leq A^{\wedge} (4/C)^*1 )$ =False  $(B/(A+A)^{\wedge}(((C*2^B)/(81/(3*C))/C)) / (A^{\wedge} (C/(6-C))+1)=31$  $A^2^*A+C-B/A+A+2^{(5/((3^A)^+2))=2.25}$ 

 $B/(A+A)$ <sup>(</sup> $((C*2^B)/(81/(3*C))/C)$  /  $(C^C)+1)=12$ 

 $A+C-(B/A+A+2)/(81/(3*C))/C)=11$ 

 $(A*(A+2*(A+B)))\hat{C}+B+1-(21/3))=7$ 

 $A+C-(B/A+A+2)=(3*C)/C = False$ 

 $A+C-(B/A)$ >=  $A+C/(A+2)$ = True

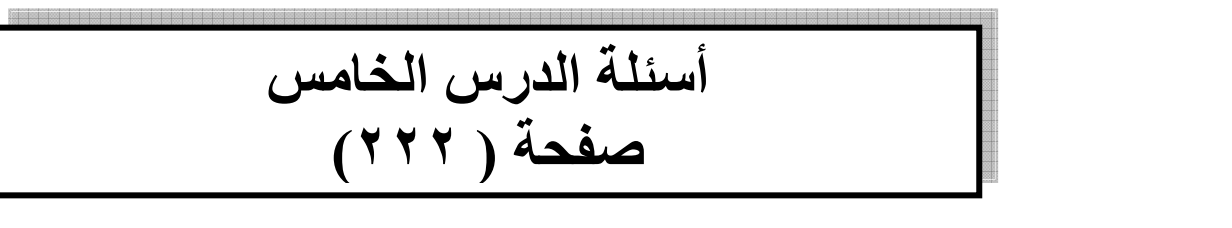

$$
\frac{a}{b} - \frac{a+b}{d}
$$
\n
$$
\frac{a+b}{c} + d^2
$$
\n
$$
\frac{a+b}{c} + d^2
$$
\n
$$
\frac{a+b}{c}
$$
\n
$$
\frac{a+y}{c^2}
$$
\n
$$
x+\frac{Y^2}{2W}
$$
\n
$$
\frac{1}{2W}
$$
\n
$$
(a+b)/(c+d^2)
$$
\n
$$
\frac{a+b}{c} + d^2
$$
\n
$$
\frac{a+b}{c} + d^2
$$
\n
$$
(a/b) - ((a+b)/(d) ) \quad \text{if } a/b - (a+b)/(d) \quad \frac{a}{b} - \frac{a+b}{d}
$$

س٣: أذكر قواعد الأولوية التي تستخدمها بيسك في تنفيذ العمليات الحسابية.

س 0 : أذكر العمليات الحسابية التي توفِّرها بيسك و بين كيفية التعبير عنها في لغة بيسك، مع بيان ما يقابلها في الجبر.

|  |  | الجواب: |  |
|--|--|---------|--|
|--|--|---------|--|

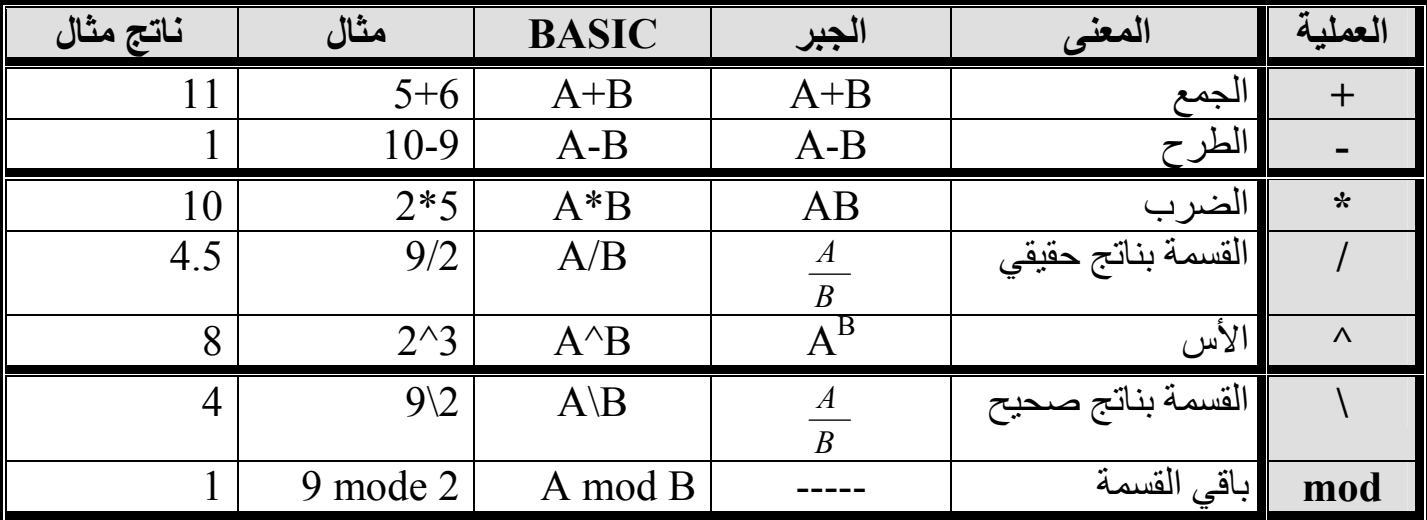

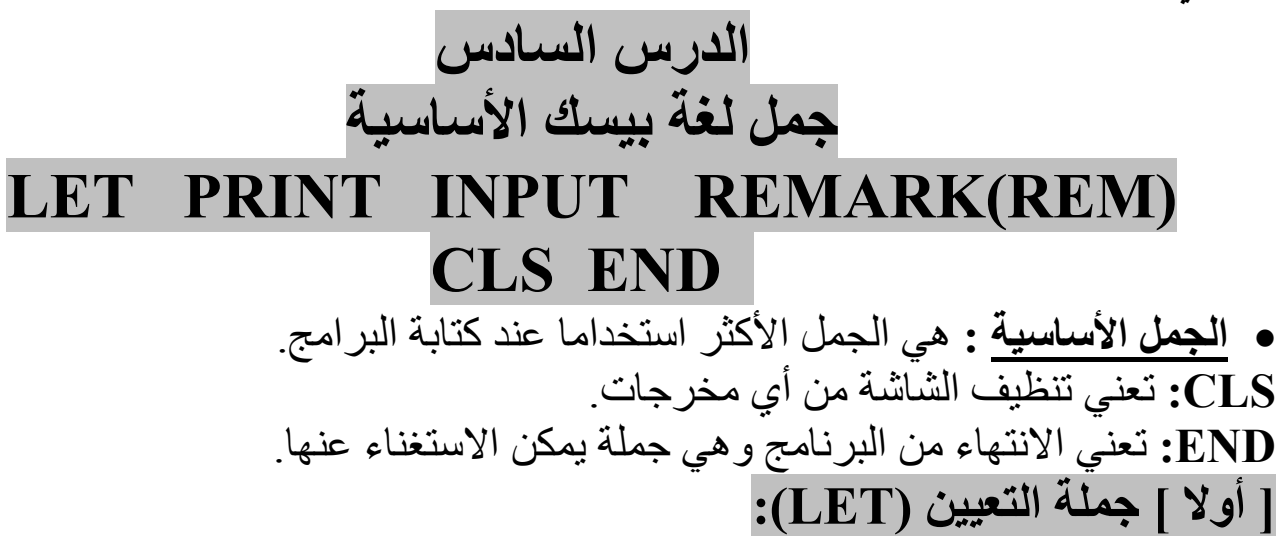

- **LET** variable=expression
- 

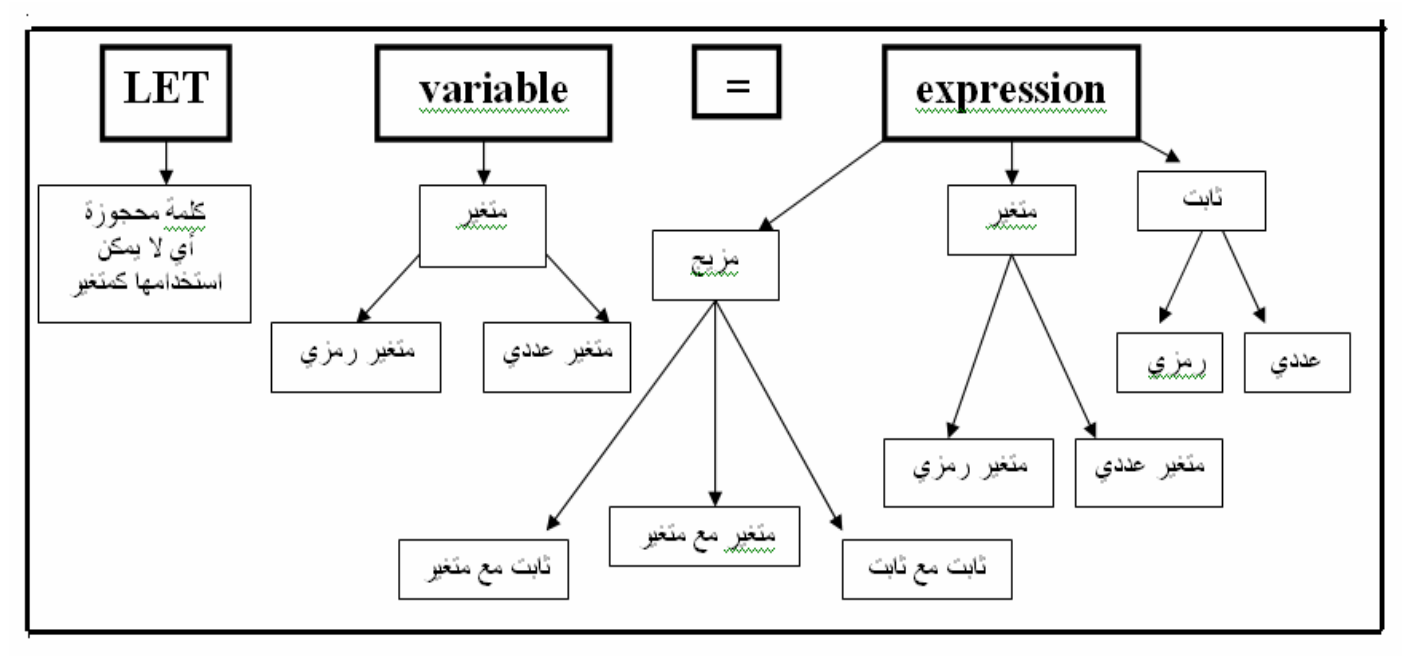

• أولا المتغيرات العددية ( شرح المخطط): متغیر عددی / ثابت عددی

$$
\begin{array}{rcl}\n\text{Ex(1):} & & \text{LET} & A & = & 10 \\
\text{LET} & & \text{LET} & & \text{LET} & \\
\text{LET} & & \text{B=11}\n\end{array}
$$

متغیر عددی / متغیر عددی

 $Ex(2)$ :

**LET**  $\overline{A}$  $\alpha = 1$ B متغير عددى متغير عددى

#### LET C=A

محمد خياص

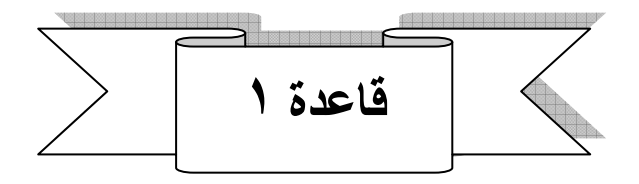

• إذا لم يكن للمتغير العددي الموجود على يمين المساواة قيمة ابتدائية فأن القيمة الافتراضي هي ( صفر )

#### $Ex(3)$ :

Let A=B

في هذا المثال تكون قيمة المتغير B هي صفر وبتالي تكون قيمة المتغير A هي صفر

#### $Ex(4):$

Let  $B=2$ Let  $A=B$ 

في هذا المثال نرى أن قيمة المتغير B=2 وبتالي تكون قيمة A =2 أي أن قيمة المتغير Aاعتمدت على قيمة المتغير B

#### $Ex(5)$ :

Let  $A = 1 + 2$ ثابت ثابت متغير عددى

#### $Ex(6)$ :

Let  $B=2*6$ 

 $Ex(7)$ :

Let  $A = B + 1$ ثابت متغير عدد*ي* متغير عدد*ي* 

#### $Ex(8)$ :

Let  $A=10$ Let  $X=A^*2$ 

#### $Ex(9)$ :

Let  $A =$  $\mathbf{B}$  $+$  $\mathcal{C}$ متغير عددي متغير عددي متغير عددي

 $Ex(10)$ :

Let  $A=10$ Let  $B=2$ Let  $C=B*A$ 

تمرين( ١ ): ما قيمة كل من المتغيرات التالية :

- $\bullet$  Let A=10 Let  $B=A*2$
- Let  $B=C+2$
- Let  $X=12+1$ Let  $Y=(X*2)/13$ Let  $Z=X+Y$

#### الحل:

Let  $A=10$ Let  $B=A*2$ قيمة المتغير A هي 10 و قيمة المتغير B تعتمد على قيمة A لذلك قيمة B هي 2\*10 وتساوي 20

Let  $B=C+2$ قيمة المتغير C هي القيمة الافتراضية وهي 0 و قيمة المتغير B تعتمد على قيمة C لذلك قيمة B هي H−0 وتساوي  $\overline{0}$ 

- Let  $X=12+1$ Let  $Y=(X*2)/13$ Let  $Z=X+Y$  $15$  قيمة  $X$  هي 13 وقيمة Y هي 2 وقيمة Z هي
- ۔<br><u>متغیر رمزی<sup>ٰ ؍ ثابت رمزی</u></u></sup>

 $Ex(11):$ 

 $"10"$ **LET**  $A<sup>§</sup>$  $\equiv$ ثابت ر مز *ی* متغیر رمزی

LET  $B$='11"$ 

 $Ex(12)$ :

**LET**  $A\$  $=$ B\$ متغير رمزي متغیر رمزی

LET C\$=A\$
الوحدة الثانية

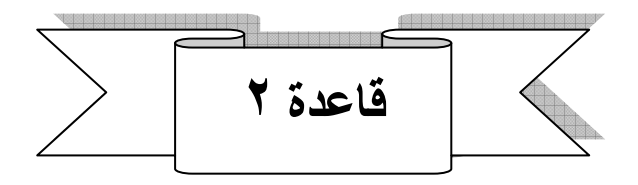

• إذا لم يكن للمتغير الرمز ي الموجود على يمين المساواة قيمة ابتدائية فأن القيمة الافتراضي هي (فراغ)

#### $Ex(13):$

Let A\$=B\$

في هذا المثال تكون قيمة المتغير B\$ هي فراغ وبتالي تكون قيمة المتغير A\$ هي فراغ

 $\mathbf{Ex}(14)$ :

Let B\$="Mohammed" Let A\$=B\$

في هذا المثال نرى أن قيمة المتغير "B\$=''Mohammed'' حـB\$ وبتـالي تكون قيمـة "A\$ =''Mohammed'' هي أن قيمـة المتغير Aاعتمدت على قيمة المتغير B

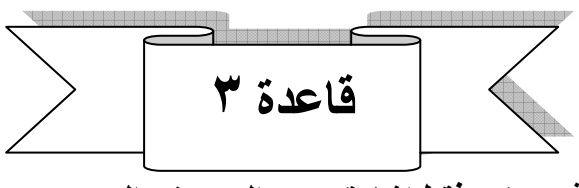

• المزيج فى المتغيرات الرمزية تستخدم فقط إشارة (+) والتي تعني الدمج

#### $Ex(15):$

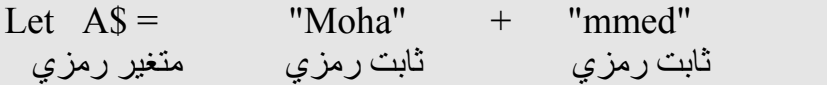

لتكون قيمة المتغير A\$ هي Mohammed

#### $Ex(16):$

Let B\$="Mohammed"+" "+"Khbbase"

Mohammed Khbbase هي Mohammed Khbbase

#### $Ex(17)$ :

"Hello U"  $A = BS +$ Let ثابت رمزي متغير رمزي متغير رمزي

#### $Ex(18):$

Let  $AS="10"$ Let  $X\$  = A $\$  +"2"

لتكون قيمة المتغير XS هي 102

#### <u>متغیر رمزی / مزیج</u> متغیر رمزی مع متغیر رمزی

#### $Ex(19)$ :

 $BS + CS$ Let  $AS =$ متغیر رمز*ی* متغیر رمزی متغير رمزي

#### $Ex(20):$

Let A\$="Mohammed" Let B\$="Khbbase" Let  $CS = B\$  $+AS$ 

تمرين: ما قيمة كل من المتغيرات التالية :

- Let A\$="Ali" Let B\$=A\$+"2"
- Let  $BS = CS + "2"$
- Let  $XS = "12+1"$ Let  $Y\$ =" $(X^*2)$ "+" $13"$ Let Z\$=X\$+Y\$

الحل:

Let A\$="Ali" Let  $BS=AS+''2"$ قيمة المتغير A\$ هي Ali و قيمة المتغير B\$ تعتمد على قيمة A\$ لذلك قيمة B\$ هي "2"+"Ali" وتساوى Ali2 (دمج وليس جمع)

Let  $BS=CS+''2''$ "2"+" وتساوي 2فراغ (دمج وليس جمع)

Let  $XS = "12+1"$ Let  $Y\$ =" $(X*2)$ "+"13" Let  $ZS = XS + YS$  $12+1(X^*2)13$  فَيْمَة \$4 هي 12+1 رقيمة \$4 هي 31(2\*1) وقيمة \$2 هي 13+1(2\*1) | جملة LET هي جملة اختيارية بمعنى يمكن أن نصرح أو أن لا نصرح بها . ملاحظة · Ex: ()A=10 عدم التصريح بها) Let A=10(صرح بها) او

> | التعبير الحسابي في بيسك يختلف عن التعبير الحسابي الجبري. ىلاھظة :

لاحظ هنا أن قيمة المتغير  $\rm\,X$  كانت  $\rm\,10$  بعد ذلك تغيرت لتصبح 15 وتسمى بـ  $\rm X$ الجديدة

| Ex:       | 10 | 10 | 2  | 3  | 4  | 5 |   |   |    |
|-----------|----|----|----|----|----|---|---|---|----|
| Let $Y=2$ | 10 | 10 | 2  | 3  | 4  | 5 | 6 | 7 | 12 |
| Let $Y=2$ | 2  | 4  | 4  | 12 | 24 |   |   |   |    |
| CEY+X     | 12 | 4  | 12 | 24 |    |   |   |   |    |
| X=C       | 12 | 24 | 25 |    |    |   |   |   |    |
| Y=C+X     | 24 | 24 | 25 |    |    |   |   |   |    |
| Y=Y+1     | 25 | 26 | 27 | 27 |    |   |   |   |    |

إذا قيمة X الحالية (الأخيرة) هي 12 وقيمة Y(الأخيرة) هي 25 وقيمة C (الأخيرة) 12

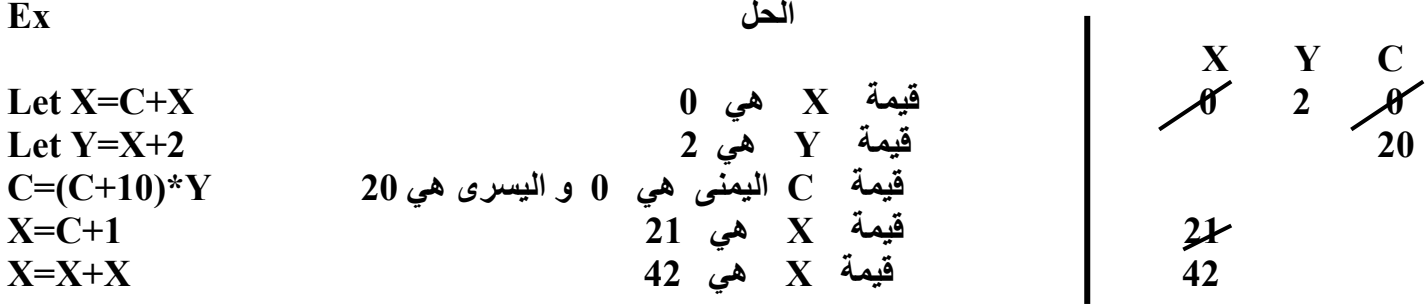

 $20$  إذا قيمة X الحالية (الأخيرة) هي 42 وقيمة Y(الأخيرة) هي 2 وقيمة C (الأخيرة)

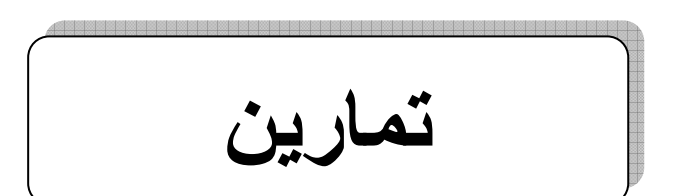

التمرين (١) :

اوجد قيمة المتغيرات التالية :

- $\bullet$  A=10 Let  $X=A+10$  $A=A+X$
- $\bullet$  Let Height=12 Let Width=10+ Height Width=Width/4 Area=Height\*Width
- Let Sum \$="Ali"+"Mohammed" Let Sum1\$=Sum\$+Sum1\$ Sum\$=Sum1\$
- $B=A*2+1$ Let  $C=B+2$
- X\$=Y\$+"Ali"+Y\$+"Mohammed" Z\$=X\$+"Hello"

أى من الجمل التالية صحيحة و أيها خاطئة مع بيان السبب:

- $\bullet$  Let A="2"
- $\bullet$  Let BS=24
- Let BCS="Mohammed"+A
- Let  $C=X+23$
- Let sum="Mohammed"+23
- Let " $A$ "=S\$
- Let Let="Let $$$ "+" "+" $2$ "
- Let  $RS = ZS^*"2"$
- $\bullet$  Z=X+Y\$
- $W = Z + "Mo" * 2$

محمد خباص

] ثانياً ] جملة الطباعة (PRINT): وهي المسؤولة عن طباعة المخرجات تخرَّن الثَّوابت أو القيم العددية في المتغيرات العددية تخزن الثوابت أو القيم الرمزية في المتغيرات الرمزية • الصيغة العامة :

## **PRINT** out list

انظر إلى المخطط التالي الذي يبين وظيفة كل جزء من هذه الصيغة:

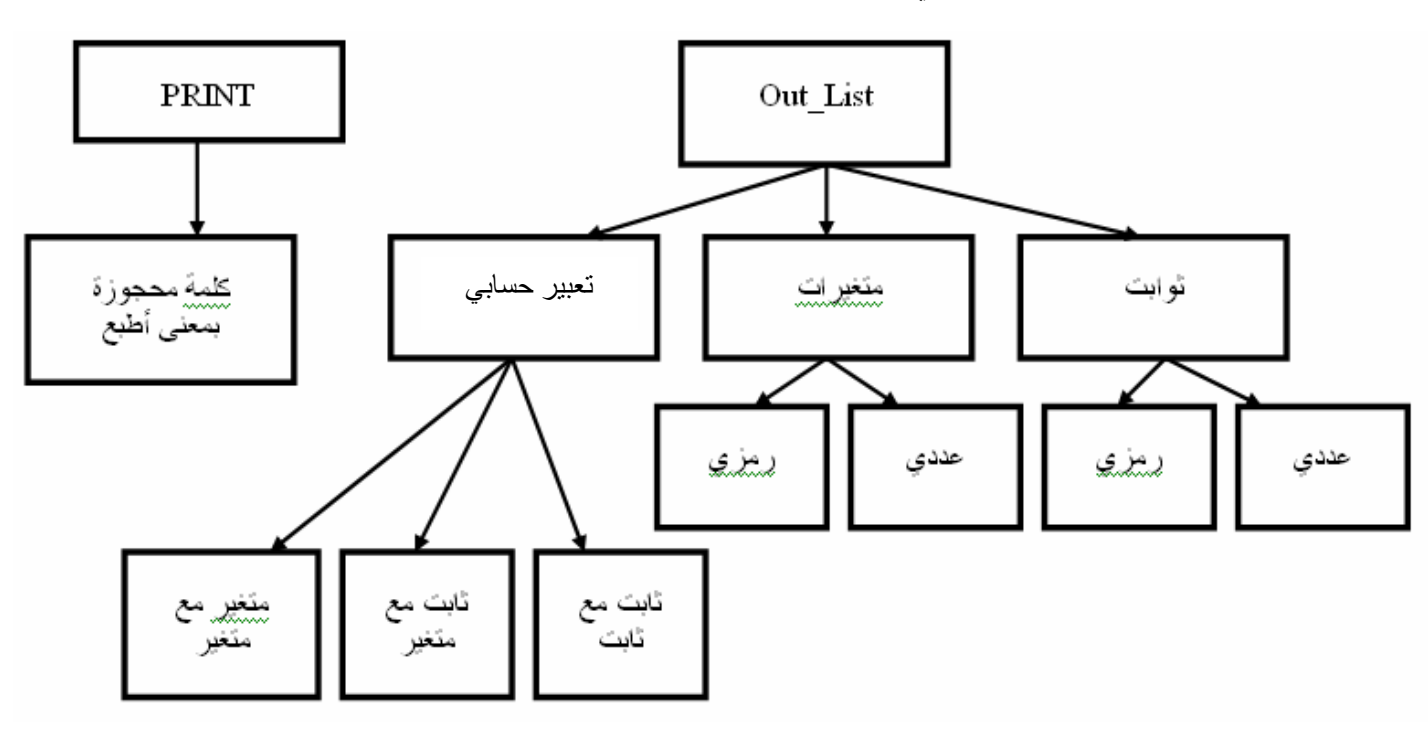

Out\_List: مجموعة من الثوابت أو المتغيرات أو مزيج مفصولة بفواصل (،)أو فواصل منقوطة(;).

#### $Ex(1):$

Print 2 Print "Mohammed"

## تكون المخرجات (2) و ( Mohammed)

#### $Ex(2)$ :

Print X Print Y\$

تكون المخرجات قيمة المتغير العددي  $\, {\bf X} \,$  وهي صفر و قيمة المتغير الرمزي  $\, {\bf Y} \! {\bf S} \,$  وهي فراغ

 $\mathbf{Ex}(3)$ : المخرجات

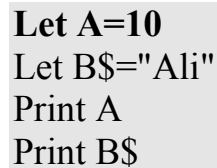

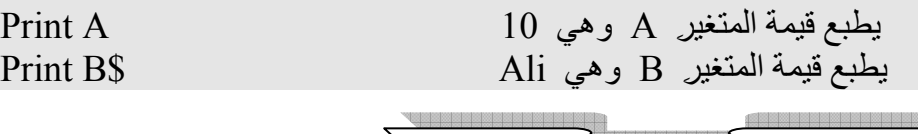

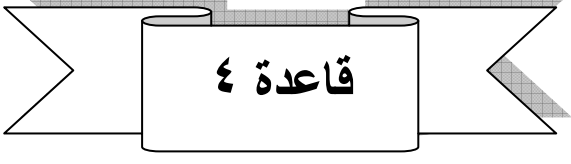

• عند استخدام جملة الطباعة Print مع الثوابت سواء عددية أو رمزية تكون المخرجات هي نفسها الثواب  $Ex(1)$  آتطبع کما هي) کما في

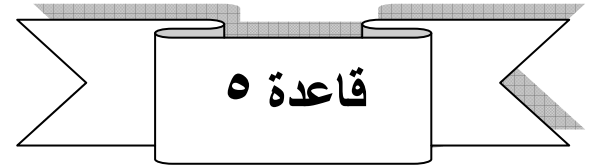

عند استخدام جملة الطباعة Print مع المتغيرات سواء عددية أو رمزية تكون المخرجات هي قيمة المتغير  $Ex(3)$  و  $Ex(2)$ 

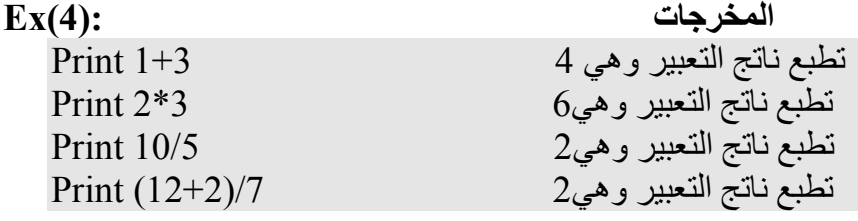

• تكون المخرجات في هذا المثال ناتج التعابير الحسابية ( ثابت عددي الله عددي).

### $Ex(5)$ : المخرجات

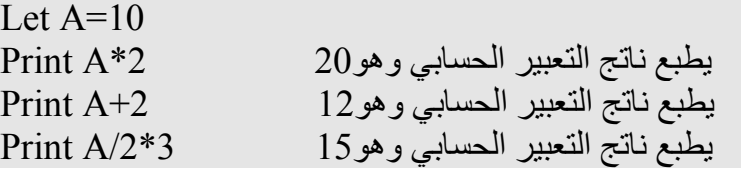

الوحدة الثانية

• تكون المخرجات في هذا المثال ناتج التعابير الحسابية ( ثابت عددي مع متغير عددي). المخرجات

 $Ex(6)$ :

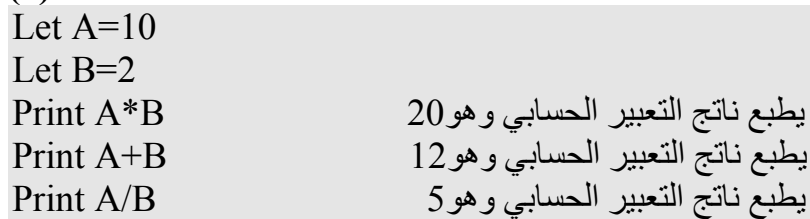

• تكون المخرجات في هذا المثال ناتج التعابير الحسابية (متغير عددي مع متغير عددي).

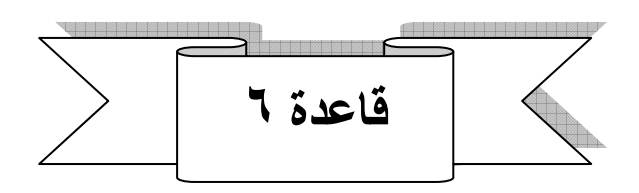

متغير عددي)أو (متغير عددي مع متغير عددي) تكون المخرجات هي قيمة المتغير كما في (Ex(4 و (Ex(5 )  $Ex(6)$ و

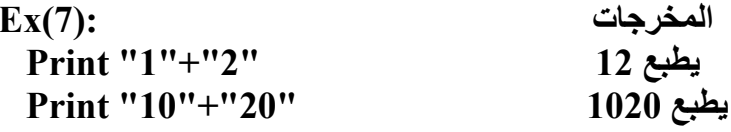

## <mark>تذكر :</mark> إشارة ( + ) تعني دمج عند استخدامها مع <mark>الثوابت و المتغيرات الرمزية</mark>

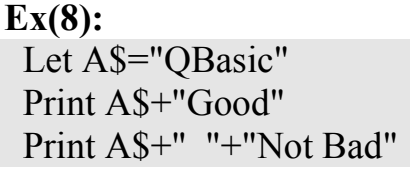

المخرجات

QBasicGood QBasic Not Bad

#### $Ex(9)$ :

المخرجات

Let A\$="QBasic" Let B\$="Good" Let C\$="Not Bad Let  $DS="$ " Print  $A\$ +B\ Print  $\mathbf{A}\mathbf{S} + \mathbf{D}\mathbf{S} + \mathbf{C}\mathbf{S}$ 

QBasicGood QBasic Not Bad

## الآن كيف يمكن طباعة أكثر من مخرج باستخدام جملة طباعة (Print) واحدة ؟

١- نتبع الصيغة العامة لجملة الطباعة ٢- نلتز م بالقو اعد السابقة. ٣- نفصل بين كل مخرج بفاصلة عادية (و) إذا أردنا أن تكون المسافة بين كل مخرج أربعة عشر فراغ ٤- نفصل بين كل مخرج بفاصلة منقوطة (;) إذا أردنا أن تكون المسافة بين كل مخرج فراغ واحد

تتبع المثال التالي ولا حظ الفرق عند استخدام الفاصلة و الفاصلة المنقوطة :

#### $EX(10)$ :

Let  $A=2$ Let  $B=4$ Let C\$="The First Number is:" Let D\$="The Sound Number is: " Print C\$ , A(استخدام الفاصلة العادية بين المتغير العددي والمتغير الرمزي) Print D\$;B(استخدام الفاصلة المنقوطة بين المتغير العددي والمتغير الرمزي) Print "The Sum of this Numbers is: "; A+B(استخدام الفاصلة المنقوطة بين المتغير العددي والمتغير الرمزي)

## المغرجات

 $\sqrt{\frac{2}{5}}$  (١٤ فراغ) The First Number is: 2 (فراغ واحد)The Sound Number is: 4 (فراغ واحد)The Sum of this Numbers is: 6

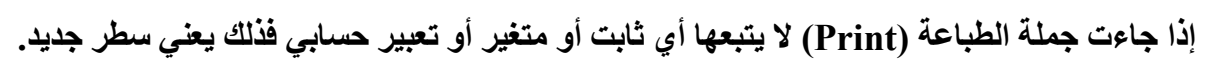

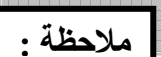

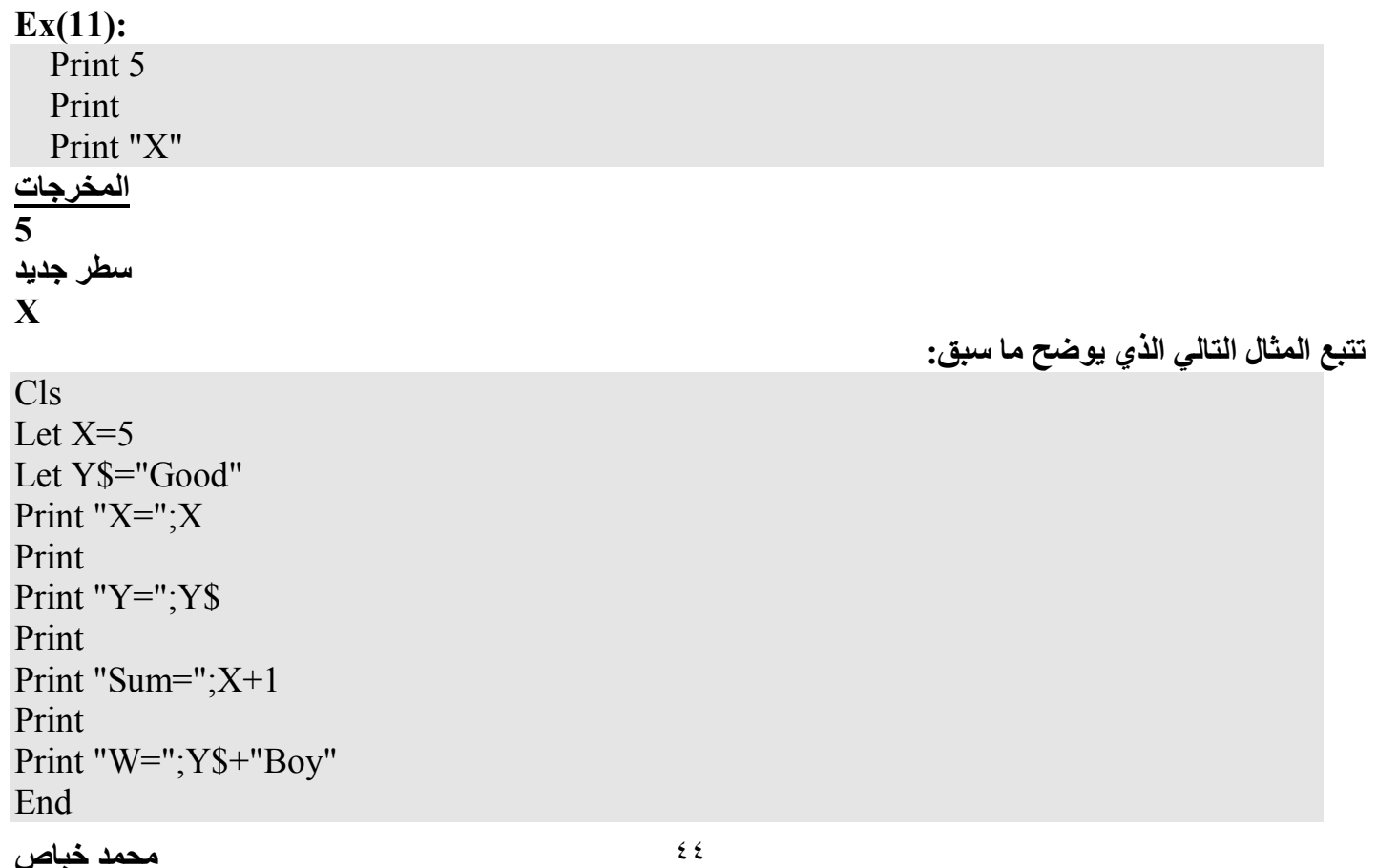

الوحدة الثانية

الجواب: (شرح )

- ه جملة Print الأولى : تطبع الثابت الرمزي "X=" ثم فراغ واحد ثم قيمة المتغير X لتصبح ( X=5)
	- جملة Print الثانية : تعني سطر فارغ
- جملة Print الثالثة : تطبع الثابت الرمزي "Y=" ثم فراغ واحد ثم قيمة المتغير ¥Y لتصبح (Y=Good)  $\bullet$ 
	- جملة Print الرابعة: تعنيّ سطر فارغ
- جملة Print الخامسة:تطبع الثابت الرمزي'' Sum= '' ثم فراغ واحد ثم قيمة التعبير (X+1) لتصبح (Sum=6)
	- جملة Print السادسة: تعني سطر فارغ
- جملة Print السابعة: تطبع الثابت الرمزي "W=" ثم فراغ واحد ثم قيمة التعبير ("Y\$+"Boy") لتصبح (W=Good Boy

(نتائج):المخرجات  $X = 5$ سطر جدبد  $Y = Good$ سطر جدید  $Sum=6$ سطر جديد Good Boy

## مثال:اكتب برنامج يقوم بطابعة العدد ٤ ثم اوجد تربيعه و تكعيبه وناتج جمعه مع العدد ٨ وناتج طرحه من ١٤ وناتج ضّربه مع ٢ وناتج قسمته على ٤بعد ذلك قم بطباعة اسمك وجملّة The End

الحل:

 $Cls$ Let  $X=4$ Print " $X =$ ": $X$ Print " $X^2 = "X^2$ Print " $X^3 =$ "; $X^3$ Print "The Add=" $X+8$ Print "The Sub=":14-X Print "The Mult=" $X^*2$ Print "The Divi=" $X/4$ Print "Mohammed Khbbase" Print "The End"

مثْال:ما ناتج البرنامج التالي:

 $Cls$ Let Name\$="Ali" Let Age=25 Let Birthday\$="1980/3/3" Print "Name is :"; Name\$, "Birth day is: "; Birthday\$, "Age is:"; Age والمخرجات Name is: Ali Birth day is: 1980/3/3 Age is: 25

محمد خباص

[ ثالثاً ] جملة الإدخال (INPUT):

- وهي المسؤولة عن إدخالَ القيم للمتغيرات في شاشة النتائج سواء عددية أو رمزية وهي تتعامل فقط مع المتغير ات ِ
- يمكن إدخال قيم لأكثر من متغير باستخدام جملة إدخال واحدة ويجب أن يفصل بين المتغير ات الفاصلة.

## **INPUT** in list

- الصيغة العامة :
- انظر إلى المخطط التالي الذي يبين وظيفة كل جزء من هذه الصيغة:

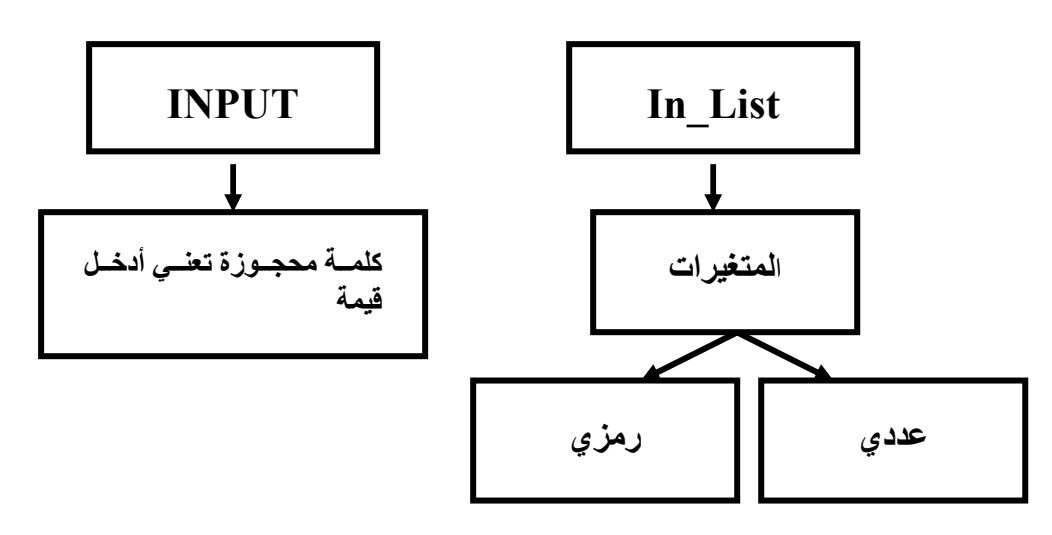

متغير واحد:

**INPUT X**  $\mathbf X$  بمعنى أدخل قيمة عددية للمتغير العددي

**INPUT XS** بمعنى أدخل قيمة ر مز ية للمتغير الر مز ي \$X

<u>ملاحظة : </u> يتم إدخال القيم في شاشة النتائج حيث تظهر علامة استفهام تنتظر من المستخدم إدخال قيمة المتغير المطلوب .

<u>أكثر من متغير :</u> Input  $X, Y$  $\rm Y$  بمعنى أدخل القيمة الأولى للمتغير العددي  $\rm X$  والقيمة الثانية للمتغير العددي Input  $X, Y\$ YS بمعنى ادخل القيمة الأولى للمتغير العددي X وادخل القيمة الثانية للمتغير الرمزي ملاحظة : | هنالك قاعدة شاذة في Input وهي بإمكان هذه الجملة أن تطبع ثابت رمزي فقط ويجب أن يتبع هذا الثابت (;) أو (¸) ومنغير عددي أو رمزي<sub>.</sub>

محمد خباص

الوحدة الثانية

• الفرق بين الفاصلة والفاصلة المنقوطة هو ظهور علامة أو إشارة (?) عند استخدام الفاصلة العادية لا تظهر الإشارة على شاشة النتائج وعند استخدام الفاصلة المنقوطة تظهر الإشارة.

 $Ex(1):$ Input "Sum="  $\overline{y}$   $X$ ثابت ر مز ی متغير عددي  $Ex(2)$ : Input  $"W="$ Y\$ متغير رمزي ثابت رمزي  $Ex(3)$ : خطأ لأنها لم تتبع بفاصلة أو فاصلة منقوطة و متغير عددي أو رمزي "=Input "Sum سبب استخدام هذا الأسلوب حتى يفهم المستخدم ما هي القيمة التي يريد إدخالها و المثال الثاني يوضح:  $Ex(4)$ : Input "Number1=",  $X$ Input "Number2=", Y Print "Sum=";  $X+Y$ جواب (الشرح): عند تنفيذ البر نامج تظهر الرسالة ? =Number1 في هذه الحالة يفهم المستخدم أن عليه إدخال العدد الأول. فيدخل فيمة المتغير X ولتكن 5 ثم الضغط على زر الإدخال (Enter). لتظهر الرسالة ?=Number2 هنا يفهم المستخدم أن عليه إدخال العدد الثاني فيدخل قيمة المتغير Y ولتكن 1 ثم الضغط على (Enter) لتظهر الرسالة و الناتج Sum=6 مثال : اكتب برنامج يقوم بقراءة عدد موجب ثم يقوم بطباعة هذا العدد ثم اوجد مرع هذا العدد .  $Cls$ 

Input "The Number = ";  $X$ Print "The number is"; X, "The SQR is ";  $X^2$ End

## [رابعاً ] جملة التعليق (REM):

- Rem اختصار لكلمة REMARK وتعني تعليق وتستخدم من قبل المستخدم لوضع رسالة توضيحية حتى يفهم المستخدم ماذا يعني كل أمر أو لماذا يستخدم هذا البرنامج و هذه الجملة لا تنفذ أبدا (جملة غير تنفيذية) أي أن المترجم الخاص بالكويك بيسك لا ينظر إليها أبدا ، و نظهر رسالة التعليق في شاشة المدخلات (شاشة الزرقاء) و لا تظهر ٍ في شاشة النتائج (شاشة السوداء)، ويمكن أن توضع هذه الجملة في أي مكان في البر نامج.
	- الصيغة العامة :

#### Anything **REM**

أي شي تريد كتابة فراغ واحد كلمة محجوزة

 $Ex(1):$ Rem This Program Computer the Area  $Cls$ Input  $"L = "; L$ Input " $W =$ ": W  $Area=<sup>*</sup>W$ Print "Area="; Area End

## نشاط (٤-٤) صفحة (٢٣٠)

تتبع البرنامج التالي ، مبيناً ما يظهر على الشاشة بعد كل جملة:

Rem My name is Mohammed  $Cls$ Print "Hello"  $Cls$ Print "Enter a number Input A Print "You entered "; A Print "its square"; A^2 Print "its Cubic; A^3 **END** 

> المغرجات: Hello

Enter a number ادخل عدد وليكن ٣ You entered 3 Its square is 9 Its cubic is 27

**نشاط (1-4) صفحة (٢٣١)**<br>اكتب برنامج بلغة بيسك يقوم بقراءة درجاتك في المواد المختلفة ، ثم يقوم بطباعة أسماء المواد و درجاتها متبوعة بالمتوسط الحسابي لها

 $Cls$ 

Input "Arabic mark : ";A Input "English mark: ";E Input "Computer mark: ";C Print "Arabic=";A Print " English= "; E Print "Computer=";C Print "The Avg=";  $(A+E+C)/3$ end

تمارين

# التمرين (1) :<br>\_\_\_\_\_\_\_\_\_

صحح البرامج التالية :

 $Cl<sub>S</sub>$ Input "Enter Your Name: ; name\$ Input  $25$ ; "Age=" Print Print name=;name\$, "Age=";Age End

 $Cls$ Let  $2A=10$ Let  $B2=2$  $C = B2 + 10$ Input "New  $C =$ ";  $C + 1$ Prent C End

 $Cls$ Let  $A+B=2$ Input " $M =$ ";" "; $M + 2$ Print " $m =$ ": $M +$ " $A$ " End

التمرين (2) :<br>==========

Rem This Program to find 3+4  $Cls$ Let  $A=3$ Let  $B=4$  $Rem 3+4$ Print "A+B=";3+4 End Input "Rem  $=$  "; R  $Cl<sub>S</sub>$ Rem Print " the number one is=";N1 Print "\*\*\*\*\*\*\*\*\*\*\*\*\*\*\*\*\*\*\*\*\*\*\*\*\*\*\*\*\*\*\* Print Print "The number two is=";50 Print  $R; R+1; Z=R^*R$ End

ما ناتج البرامج التالية:

 $Cl<sub>S</sub>$ Input " $A =$ "; A Input " $B =$ "; B  $Cls$ Print C=A+B End

Print "Print Your Name": **Input Name\$** Print "Print Your Age", Input Age Print Name, "Age=";Age

End Print  $4,8$ , Print"\*\*\*\*\*\*\*\*\*\*\*\*" **REM "\*\*\*\*\*\*\*\*\*\*\*\***"

## التمرين (3) :

- اكتب برنامج يقوم بقراءة اسمك و عمرك وتاريخ ميلادك ، ثم قم بطباعتها.
- اكتب برنامج يقوم بقراءة نصف قاعدة المثلث و ارتفاعه عن القاعدة ثم قم بعد ذلك بإيجاد مساحة المثلث
	- اكتب برنامج يقوم بقراءة درجات الحرارة بالدرجة (سº) وطباعتها بعد تحويلها إلى درجة (فهرنهايت) إذا علمت أن معادلة الفهرنهايت=(١,٨ \*س٥)+(٣٢)
- اكتب برنامج يقوم بإيجاد مجموع ثلاث علامات إذا علمت أن العلامة الأولى هي ضعف العلامة الثانية والعلَّامة الثالثة هي نصفُّ العلامة الثانية فإذا كان معدل العلامات هو (١١,٦٦) اوجد قيمة كل علامة
	- $X^2+2X+1$ : اكتب برنامج يقوم بإيجاد المعادلة التالية
	- اكتب برنامج لإدخال قيمة متغيرين ، ثم تبديل قيمتهما ، بحيث يطبع البرنامج قيمة المتغيرين قبل التبديل وبعده
		- اكتب برنامج لإدخال ثلاث قيم وطباعتها بعكس ترتيب إدخالها.
	- اكتب برنامج لإدخال أسماء ثلاث طلاب و معدلاتهم في جملة واحدة ، و طباعة اسم كل طالب و معدله في سطر مستقل.
- اكتب برنامج لحساب القيمة النهائية لفاتورة وطباعتها إذا علمت إن نسبة ضريبة المبيعات هي 1 \% من قيمة المشتريات

## التمرين (٤) :

صحح الأخطاء إن وجدت ثم بين الاختلاف.

Input "Enter 3 Number" A,B,C Input" Enter 3 Number" ; A, B, C Input" Enter 3 Number", A, B, C

## التمرين (٥) :

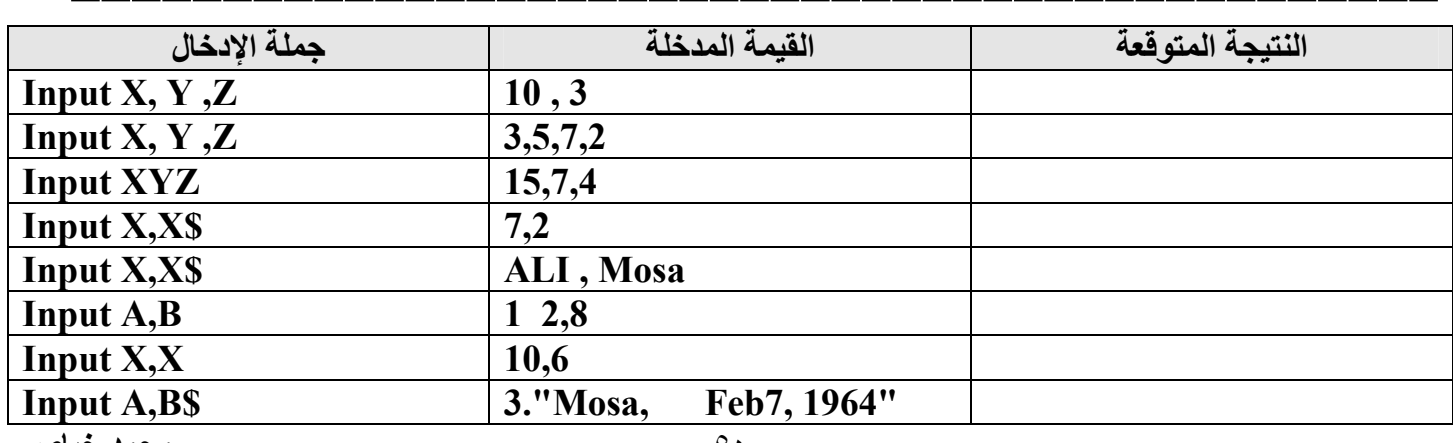

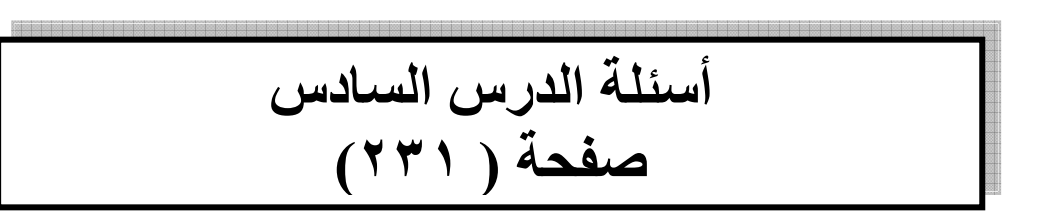

س ١ : أذكر جمل بيسك الأساسية موضحا الصيغة العامة لكل منها.

• الجواب:

[ أولا ] جملة التعيين (LET):ا لصيغة العامة : ] ثانياً ] جملة الطباعة (PRINT): الصيغة العامة : الصيغة العامة : [ ثالثاً ] جملة الإدخال (INPUT): الصيغة العامة : [رابعاً ] جملة التعليق (REM):

**LET** variable=expression **PRINT** out list **INPUT** in list **REM** Anything

س٢ : ما الفرق بين آلية عمل جملة التعيين في بيسك و جملة المساواة في الجبر.

• الجواب:

**جملة التعيين في بيسك :** يتم إيجاد ما على يمين معامل التعيين و من ثم خزنه في المتغير الموجود على اليسار مع معامل التعيين<sub>.</sub> **جملة المساواة في الجبر :** غير مقبولة هذه الطر يقة حيث يجب أن يتساو ي الطر فين ِ

س٣: ما الاختلاف الرئيسي بين جملة التعليق Rem وبقية جمل بيسك.

• الجواب:

و هذه الجملة لا تنفذ أبدا (جملة غير تنفيذية) أي أن المترجم الخاص بالكويك بيسك لا ينظر إليها أبدا.

س ٤ : ما وظيفة حملة النهاية FND. تعني الانتهاء من البرنامج و هي جملة يمكن الاستغناء عنها

نشاط(٩-٧) صفحة ٢٣٢ اكتب برنُامج بلْغة بيسك يقوم بقراءة نصف قطر الدائرة ثم يحسب قطر الدائرة و محيطها ، و مساحتها ¸

الحل:

"نر مز لنصف القطر بREM "N  $Cls$ Input "Enter N :":N Print "The N\*2= ": N\*2 Print "The Area (N $\pi$ 2) =":(N\*3.14\*2)<sup>[11]</sup> Print "The Area ( $N^2\pi$ ) =":( $N^2$ 3.14) المحبط

الدرس السابع جمل الاختيار **Selection Statements** 

تسمى جمل الاختيار بعدة مسميات هي:

ا selection Statements(جمل الاختيار) : أي اختيار إجابة من إجابتين. ٢ Conditional Statement(جمل الشرط): بسبب احتوائها أو اعتمادها على شرط. Branch Statement ۳(جمل تفرع) : بسبب تفرع إجابتين بها.

ويعتمد الشرط الموجود في هذه الجمل على التعبير المنطقي أي استخدام عمليات المقارنة وهي (=> =< <> ><), وتكون قيمتها إما صوابا (True) أو خطأ (False).

الصيغة العامة الأولى (لجملة الاختيار ):

IF condition THEN Statement1 ELSE Statement2

حيث أن ( IF THEN ELSE) جمل محجوزة . حيث أن (condition) يعني الشرط الذي يستخدم عمليات المقارنة و هي (=> =< <> ><), حيث أن (Statement1) و هي احد جمل بيسك ( Let Print Input ) وتنفذ إذا كان جواب الشرط صو اب حيث أن (Statement2) و هي احد جمل بيسك ( Let Print Input ) وتنفذ إذا كان جواب الشرط خطأ.

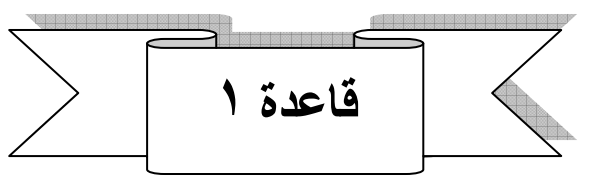

الصيغة العامة الأولى تستخدم جملة واحد فقط من جمل بيسك سواء في جواب الشرط الصواب أو الخطأ و تكتب في سطر واحد .

قاعدة ٢

الجمل المحصورة بين THEN و ELSE هي جواب الشرط الصواب ( بمعنى عند تحقق الشرط).

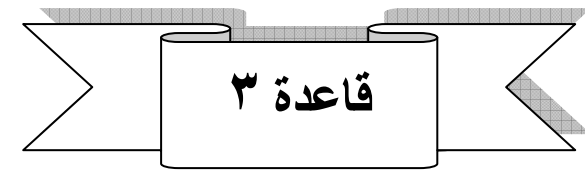

الجمل التي تتبع جملة ELSE هي جواب الشرط الخطأ ( بمعنى عند عدم تحقق الشرط).

مثال:

المخر حات·

IF 5>=4 THEN Print " Good" ELES Print " Not Good "

أن الشرط هو صواب أي ٥ اكبر من ٤ (تحقق الشرط ) لذلك سوف تتحقق الجملة المحصورة بين THEN و ELSE القاعدة ٢

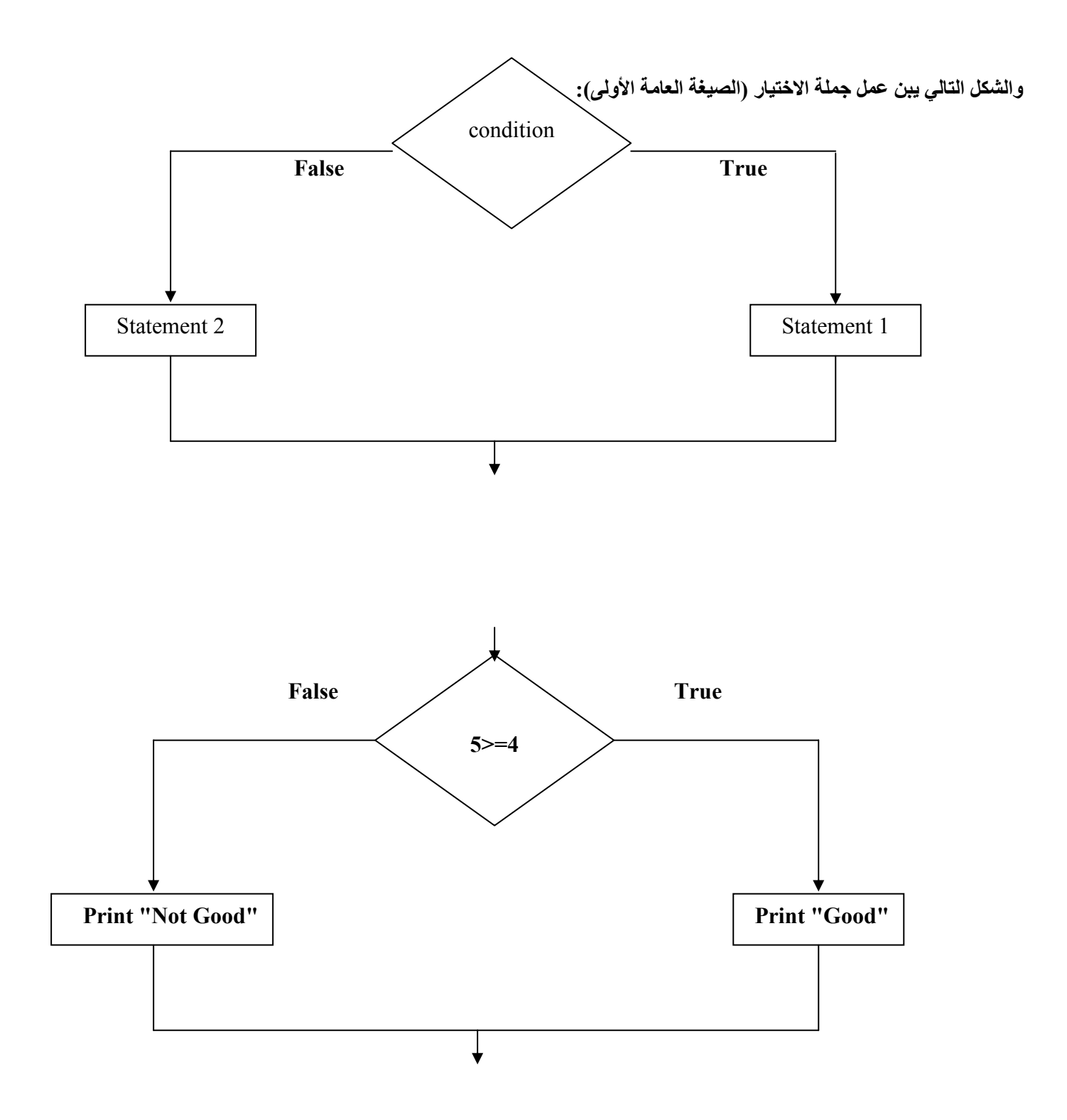

البرنامج التالي يقوم بكتابة الكلمة (Positive) إذا كانت المدخلة موجبة و طباعة الكلمة (Negative) إذا كانت سالبة:

 $Cls$ Input "Enter a Number"; N

If N <0 Then Print "Negative" Else Print "Positive"

ويمكن كتابته بشكل أخر ( نتلاعب بالشرط)

 $Cls$ Input "Enter a Number"; N

If  $N \ge 0$  Then Print "Positive" Else Print "Negative"

#### محمد خباص

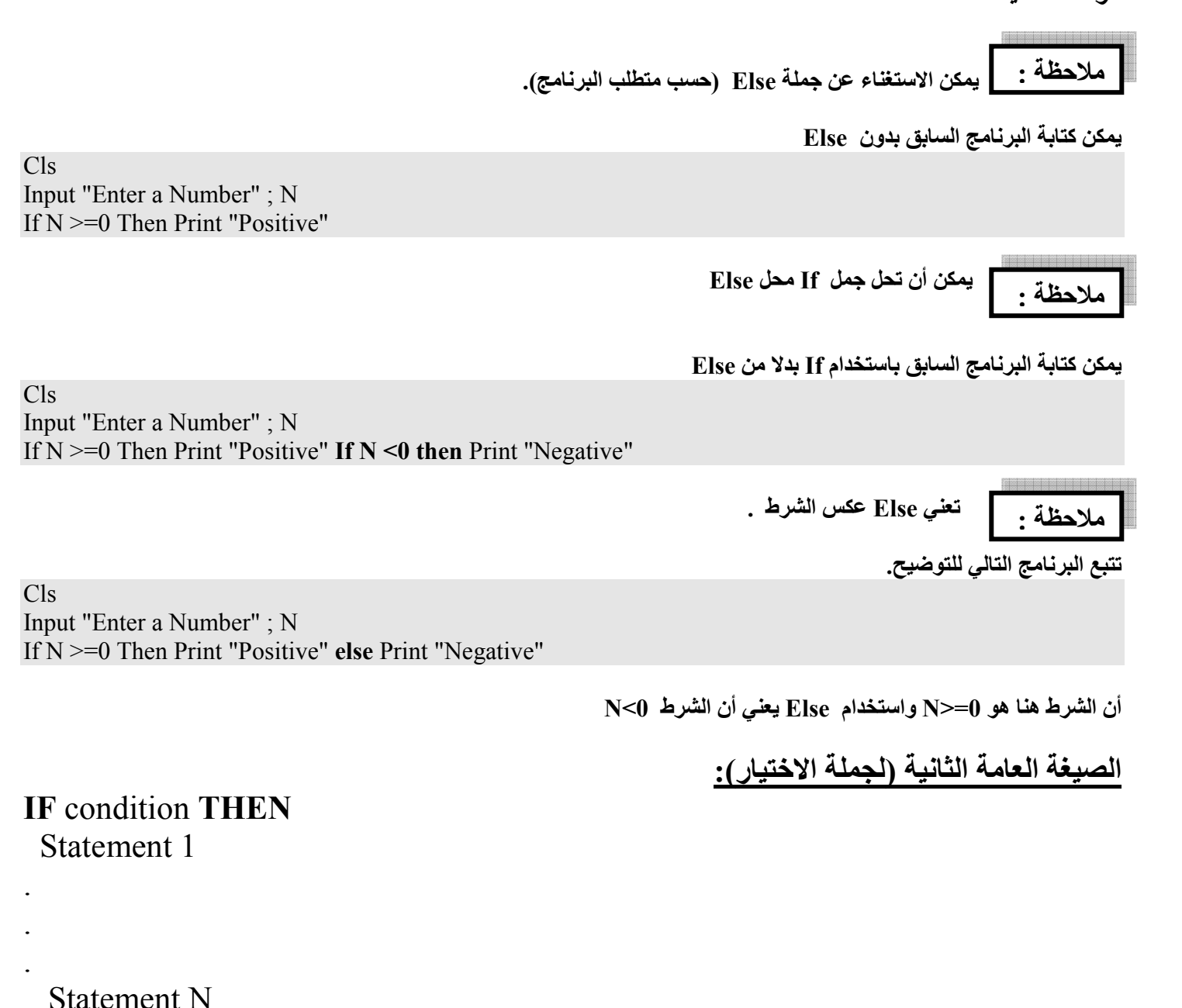

**ELSE** 

Statement 1

**Statement M END IF** 

> حيث أن ( IF THEN ELSE END IF) جمل محجوزة . حيَّث أنَّ (condition) يعني الشَّرط الذي يستخدم عمليات المقارنة وهي (=> =< <> ><). حيث أن ( Statement N....Statement 1 ) وهي احد جمل بيسك ( Let Print Input ) وتنفذ إذا كان جواب الشرط صواب. حيث أن ( Statement M....Statement 1 ) وهي احد جمل بيسك ( Let Print Input ) وتنفذ إذا كان جواب الشرط خطأ. حيث أن `END IF تعلى نهاية جملة الاختيار.

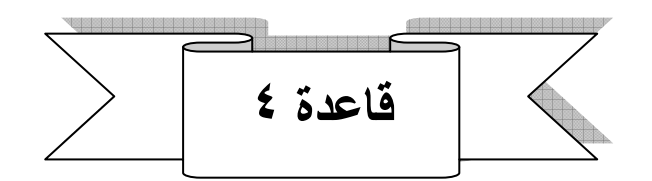

الجمل المحصورة بين THEN و ELSE هي جواب الشرط الصواب ( بمعنى عند تحقق الشرط).

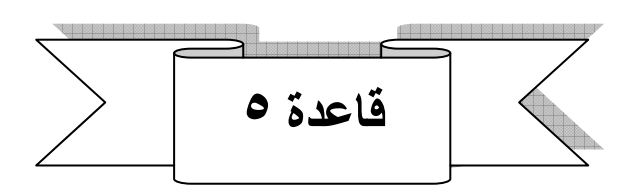

الجمل المحصورة بين ELSE و END IF هي جواب الشرط الخطأ ( بمعنى عند عدم تحقق الشرط). ما ينطبق على Else في الصيغة الأولى ينطبق على Else في الصيغة الثانية.

مثال:

 $Cls$ Input "Enter A number : ", X If  $X>10$  then  $X=X+5$ Print "ADD 5" Print  $X$ Else  $X=X-5$ Print "SUBTRACT 5" Print X **END IF END** 

إذا تحقق الشرط تنفذ الجمل المحصورة بين Then و Else و إذا لم يتحقق تنفذ الجمل المحصورة بين Else و End If ويمكن الاستغناء عن Else

 $Cls$ 

Input "Enter A number : ", X If  $X>10$  then  $X=X+5$ Print "ADD 5" Print X **END IF END** 

ويمكن استبدال Else بـ IF

```
ClsInput "Enter A number : ", XIf X>10 then
  X=X+5Print "ADD 5"
  Print X
If X \leq 10 then
  X=X-5Print "SUBTRACT 5"
Print X
END IF
END
```
محمد خباص

الحل:

 $Cls$ 

Print "1-Enter Number (1) To ADD two Numbers (A+B):" Print " 2-Enter Number (2) To SUB two Numbers (A-B):" Print "3-Enter Number (3) To MUL two Numbers(A\*B):" Print " 4-Enter Number (4) To DIVI two Numbers (A/B):" Print " 5-Enter Number (5) To Find  $(A^{\wedge}B)$ :" Input "Enter First Number :";A Input "Enter Second Number :"; B Print Input " Enter Your Choose" ; X If  $X=1$  then Print "The result=";  $A+B$ If  $X=2$  then Print "The result=": A-B If  $X=3$  then Print "The result=";  $A*B$ If  $X=4$  then Print "The result=":  $A/B$ If X=5 then Print "The result=";  $A^{\wedge}B$ End

2-Enter Number (2) To SUB two Numbers(A-B): 3-Enter Number (3) To MUL two Numbers(A\*B): 4-Enter Number (4) To DIVI two Numbers(A/B):

5-Enter Number (5) To Find (A^B):

 $Cls$ Input "Enter First Number:";N1 Input " Enter Scand Number:"; N2 Input " Enter There'd Number:";N3 Print Print"================= <u> Print"================================</u>==" Print If N1>N2 Then IF  $N1 > N3$  then Print "The Large Number is :";N1 Else Print "The Large Number is :":N3 End if Else IF  $N2 > N3$  then Print "The Large Number is :":N2 Else Print "The Large Number is :";N3 End if End

 $\circ$ 

اكتب برنامجا لإيجاد العدد الاكبر من بين ثلاثة أعداد و نفذه على الحاسوب. الحل:

اله حدة الثانية

```
نشاط (٩-١٠) صفحة (٢٣٧)
اكتب برِّ نامج يِقرأ علامةُ (Grade) لطالب بامتحان ما ، ثم اكتب الجمل المناسبة له على النحو التالي:
                                        إذا كانت 80<= Grade فاكتب العبارة Excellent
                                             اِذَا كانت Grade < 80 فاكتب العبارة Good
                                               Fair فاكتب العبارة Grade < 70
                                               Fail فاكتب العبارة Grade < 50
```
الحل:

 $Cls$ Input "Enter The Grade:" ;Grade IF Grade>=80 then Print "Excellent" Else IF Grade>=70 then Print "Good" Else If Grade $\geq 50$  then Print "Fair" Else Print "Fail" End if End if End if End

نشاط (٩-١١) صفحة (٢٣٧) اكتب برنامج لحساب زكاة مال شخص ما إذا علمت أن الزكاة لا تدفع إذا نقص المبلغ عن ١٠٠ دينار و لا تدفع إذا لم يمر على المبلغ عام كامل أو أكثر ، ونسبة الزكاة =0 , ٢ %

الحل:

REM This Program to Calculate ZAKA  $Cls$ Input "Enter The Money :"; M Input "Enter the month:"; Mo If  $M>=100$  then If  $Mo>=12$  then  $ZAKA=M*(2.5/100)$ Print "ZAKA=":ZAKA Else Print "No ZAKA" End if Else Print "No ZAKA" End If End

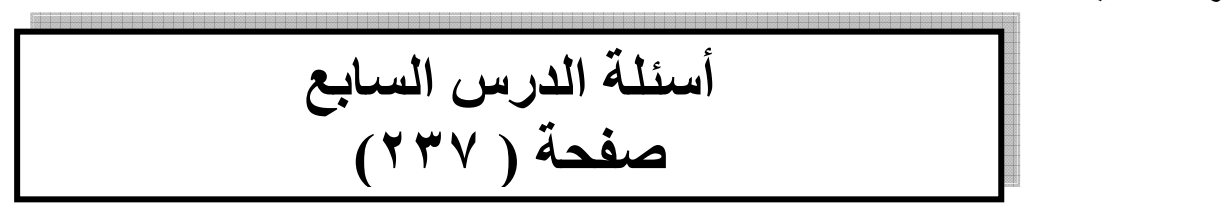

س ١ : بين الصيغة العامة لجملة الاختيار If-then-else مبينا وظيفة كل جزء. • الجواب: الصيغة العامة الأولى (لجملة الاختيار):

IF condition THEN Statement1 ELSE Statement2

حيث أن ( IF THEN ELSE) جمل محجوزة . حيث أنّ (condition) يعني الشرط الذي يستخدم عمليات المقارنة و هي (=> =< <> ><). حيث أن (Statement1) وهي احد جمل بيسك ( Let Print Input ) وتنفذ إذا كان جواب الشرط صو اب حيث أن (Statement2) و هي احد جمل بيسك ( Let Print Input ) وتنفذ إذا كان جواب الشرط خطأ.

- س٢: بين كيفية عمل جملة الاختيار .
	- الجواب:

أو لا يفحص الشرط فإذا تحقق الشرط تنفذ الجمل المحصور بين then و else فإذا لم يتحقق تنفذ الجمل التي تتبع else إن وجدت بعد ذلك يخرج من جملة الاختيار كما في الشكل التالي: ۖ

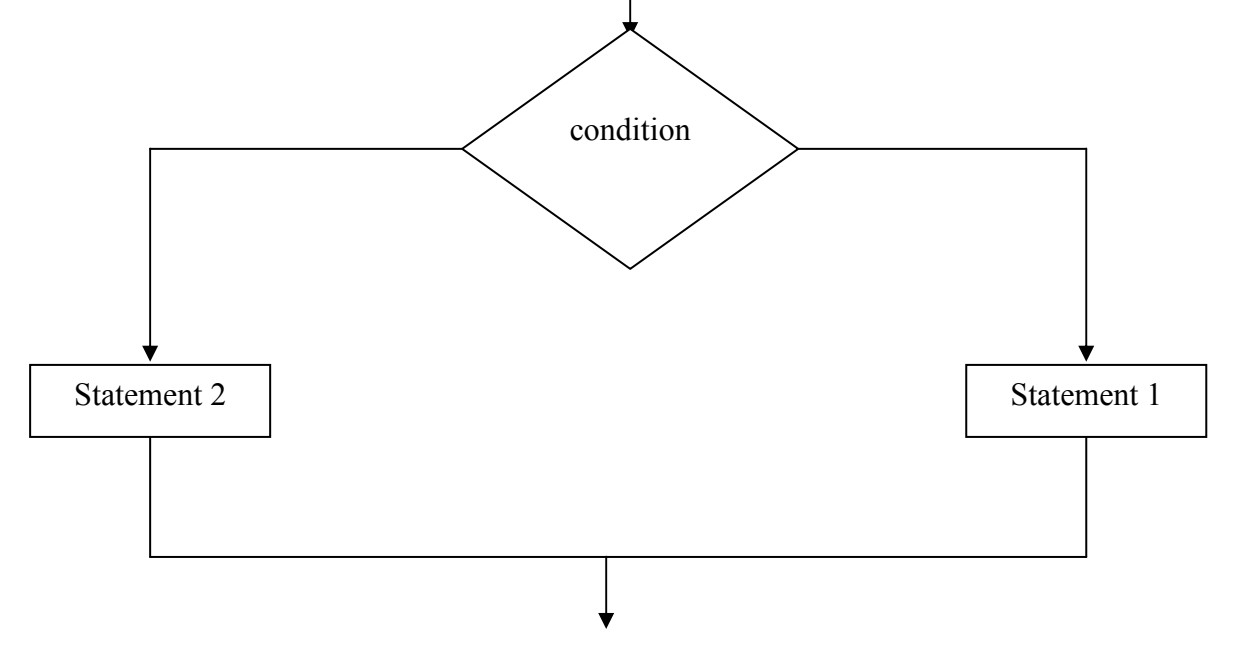

# الدرس الثامن جمل التكرار **Repetition Statements**

وتستخدم لتكرار عمل معين أكثر من مرة.

الصيغة العامة:

**For Count=First TO Last** 

Statement 1 Statement 2

 $\overline{a}$ 

**Statement N NEXT Count** 

> حيث For كلمة محجوزة تعني بدا جملة التكرار. حيث count متغير عددي أو يمثل عداد التكرار ِ حيث first ثابت أو متغيَّر أو تعبير حسابي بمثل القيمة الأولية للعداد count. حيث TO كلمة محجوزة.<br>حيث last ثابت أو متغير أو تعبير حسابي يمثل القيمة النهائية للعداد count. - حيث (Statement N ......... Statement 2 Statement 1). حيث NEXT كلمة محجوزة تعلن عن نهاية جملة التكرار.

For I=1 To 5 Print "Hello" NEXT I

Hello Hello Hello Hello Hello

ستطبع جملة Hello خمسة مرات حتى إذا أصبحت last 6 خرجت من جملة التكر ار .

المخر جات:

الشكل التالي يبين مبدأ عمل هذه الجملة: Count=first نعم Count>last?  $\mathbf{y}$ تنفيذ جسم الدورة Count=Count+1

محمد خباص

#### الوحدة الثانية

مثال : اكتب برنامج يقوم بطباعة الأعداد من ١ إلى ٢٠

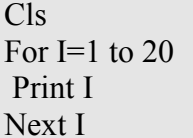

مثال : اكتب برنامج يقوم بإدخال ١٠ إعداد ثم اوجد جمع هذه الأعداد المدخلة

 $Cls$  $Sum=0$ For  $X=1$  to 10 Input A  $Sum = Sum + A$  $Next X$ Print "Sum=";Sum

> تلاحظ أن البرامج السابق تستخدم خطوة واحدة كل مرة لذلك هنالك كلمة تستخدم او تضاف الى جملة التكرار لكي تزيد عدد الخطوات. وهي كلمة Step تتبع بعدد الخطوات و توضع بعد Last

> > مثال: اكتب برنامج يقوم بطباعة الأعداد الزوجية المحصورة بين ٠ و ٢٠

 $Cls$ For  $X=0$  to 20 step 2 Print X  $Next X$ 

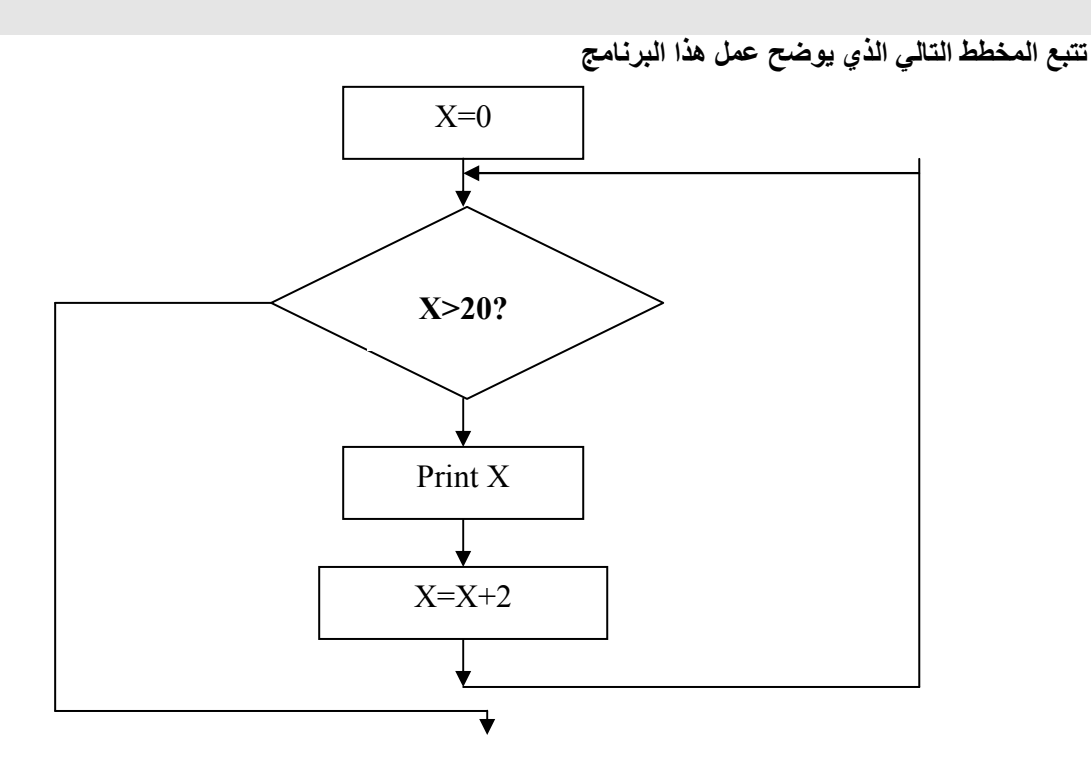

اللوحدة الأثانية  
اكتب برنامج يقوم بابجاد المعادة انتالية:  

$$
2 + 2 + \frac{6}{3} + \frac{10}{5} + \dots + \frac{20}{10}
$$

 $Cls$  $Sum=0$ For  $X=1$  to 10  $Y=X^*2$ Sum=Sum+ $(Y/X)$  $Next X$ Print "The Sum  $=$  " :Sum End

الحل:

 $Cl<sub>S</sub>$  $X=1$  $Sum=0$ For  $Y = 2$  to 6 Sum=Sum+ $(Y-1)/Y$ ) Next Y Print "Sum=";  $X + Sum$ End

اكتب برنامج يقوم بإيجاد المعادلة التالية:

اكتب برنامج يقوم بإيجاد المعادلة التالية:

 $1^1 + 1^2 + 3^2 + 4^9 + ... + R^1$ 

 $1 + \frac{1}{2} + \frac{2}{3} + \frac{3}{4} + \dots + \frac{5}{6}$ 

 $Sum=0$ Input R  $I = 1$ For  $I = 1$  To R  $Sum=(I^{\wedge}U)+Sum$  $I = V I$ Next I Print "Sum=";Sum end

اكتب برنامج يقوم بطباعة اسمك إلى ما لانهاية.

 $Cls$ For  $R=1$  to 2 Print "Mohammed"  $R = R - 1$ Next R End

 $\mathbf{1}$  $12$  $123$ 1234 12345 الحل: For I=1 To 5 For  $J=1$  To I Print J; NEXT J Print NEXT I End  $\mathbf{1}$  $22$ 333 4444 55555 الحل: For I=1 To 5 For  $J=1$  To I Print I: NEXT J Print NEXT I End  $+++++$  $+ + + +$  $+++$  $++$  $+$ الحل:: For  $I=5$  To 1 step -1 For  $J=1$  To I Print  $"$ +"; NEXT J Print NEXT I End

 $+ + + + +$  $+ + + +$  $+ + +$  $+ +$  $+$  $+$  $+ +$  $+ + +$  $+ + + +$  $+ + + + +$ For I=5 To 1 Step-1 For  $J=1$  To I Print  $"$ +": NEXT J Print **NEXT I** For  $X=1$  To 5 For  $Y=1$  To X Print "+"; NEXT Y Print NEXT X End

> نشاط (٩-١٢) صفحة (٢٤٢) اكتب برُنامج مستخدما جملة التكرار<br>\* \* \* \* \* \* \* \* \* \* \* \* \* \* \* \* \* \* \* \* \* \* \* \* \* \* \* \* \* \* \* \* \* \* \* \* \* \* \* \* \* \* \* \* \* \* \* \* \* \* \* \* \* \* \*

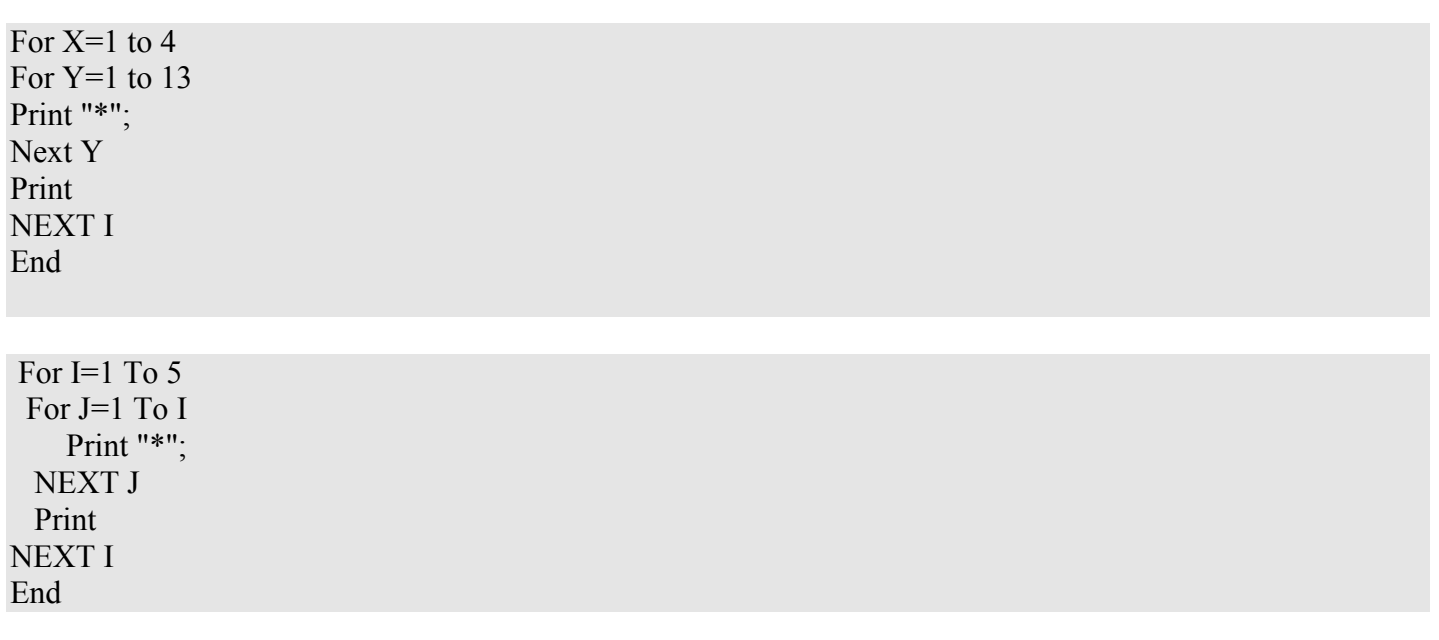

 $\ast$ 

 $\ast$ 

 $\ast$ 

 $*$  \*

نشاط (٩-١٣) صفحة (٢٤٢)

Cls  $Sum=0$ For X=50 To 1000 Step 2  $Sum = Sum + X$ NEXT X Print Sum

نشاط (٩-١٤) صفحة (٢٤٢)

Cls Sum=0 For  $J=1$  To 50 Sum=sum+ $(J+5)^2$ Next J Print Sum

نشاط (٩-١٥) صفحة (٢٤٣ )

Cls  $A = -1$ For I=1 to 100 step 2  $A=A+1$  If a=5 then Print  $A=0$  End if If  $a \leq 5$  then print I; Next I End

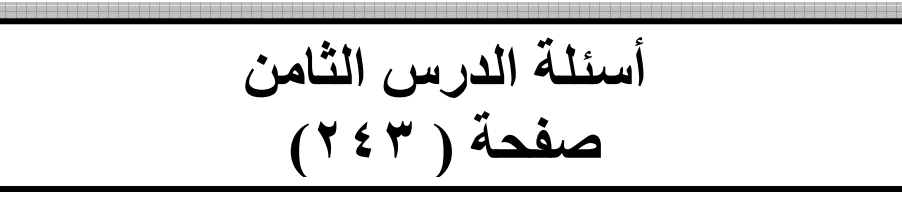

س ١ : بين الصيغة العامة لجملة التكرار For - Next مبينا وظيفة كل جزء. الجو اب: الصيغة العامة:

For Count=First TO Last Statement 1 Statement 2

**Statement N NEXT Count** 

حيث For كلمة محجوزة تعني بدا جملة التكر ار .<br>حيث count متغير عددي أو يمثل عداد التكرار حيث first ۚ ثابت أو متغيِّر ۚ أو تعبير حسابي يَمثِّلُ القيمة الأولية للعداد count. حيث TO كلمة محجوزة.<br>حيث last ثابت أو متغير أو تعبير حسابي يمثل القيمة النهائية للعداد count. حيث (Statement N ......... Statement 2 Statement 1). حيث NEXT كلمة محجوزة تعلن عن نهاية جملة التكرار.

س٢: ما وظيفة جملة التكرار ؟ و ما الفائدة منها في البرمجة؟ الجواب: تستخدم لتكر ار عمل معين أكثر من مر ة

الدرس التاسع الاقترانات المكتبية **Library Functions** 

الاقترانات المكتبية: اقتر انات مكتبية معر فة مسبقا من قبل بيسك و يمكن تصور ها على أنها مكتبة ملحقة باللغة ليستخدم منها المبرمج ما يحتاج من اقترانات متوفرة.

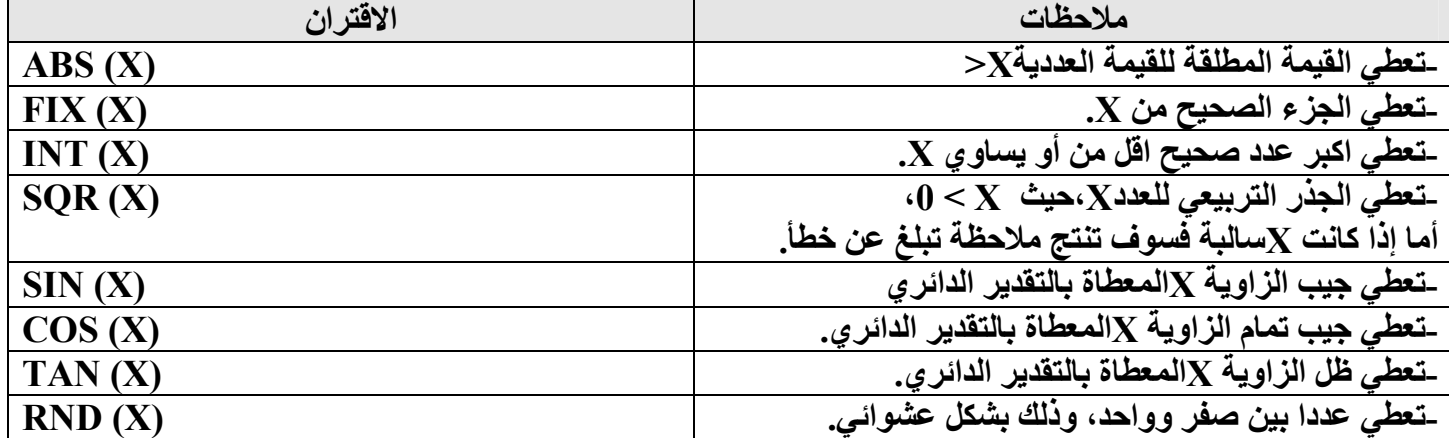

المخرجات

 $Ex(1):$ Let  $Test = -1.2$ Print "ABS=";ABS(Test) Print "FIX=": FIX (Test) Print " $INT="$ ; INT (Test)

القيمة المطلقة لـ ١,٢- هي ١,٢ حيث أن أجزء الصحيح للقيمة ٢. ١ ـ هو ١ ـ حيث أن اكبر عدد صحيح أقل أو يساوى ١,٢- هو ٢-

 $Ex(2)$ :

Let  $A=25$ Let  $B=90$ Let  $C = -36$ Print "SQR="; SQR $(A)$ Print "SQR="; SQR  $(ABS(C))$ Print "SIN="; SIN  $(B*3.14/180)$ Print "COS="; COS (B\*3.14/180) Print "TAN="; TAN (B\*3.14/180) (1) Print: الجذر التربيعي للقيمة ٢٥ هي ٥ (2) Print: الجذر التربيعي للقيمة ٣٦- غير صحيحة والسبب أن القيمة يجب إن تكون موجبة لذلك يجب تحويل القيمة السالبة لقيمة موجبة وذلك باستخدام اقتران القيمة المطلقة ليصبح الجواب ٣٦ ثم الجذر التربيعي و هو ٦. (Print (3+4+5): تم تحويل الزاوية ٩٠ إلى التقدير الدائري وذلك من خلال ضرب الزاوية بالقيمة ٣,١٤ ثم قسمتها على ١٨٠

 $Ex(3)$ : For  $I=1$  to 10 Print "RND(";I;")=";RND(I) **Next I** 

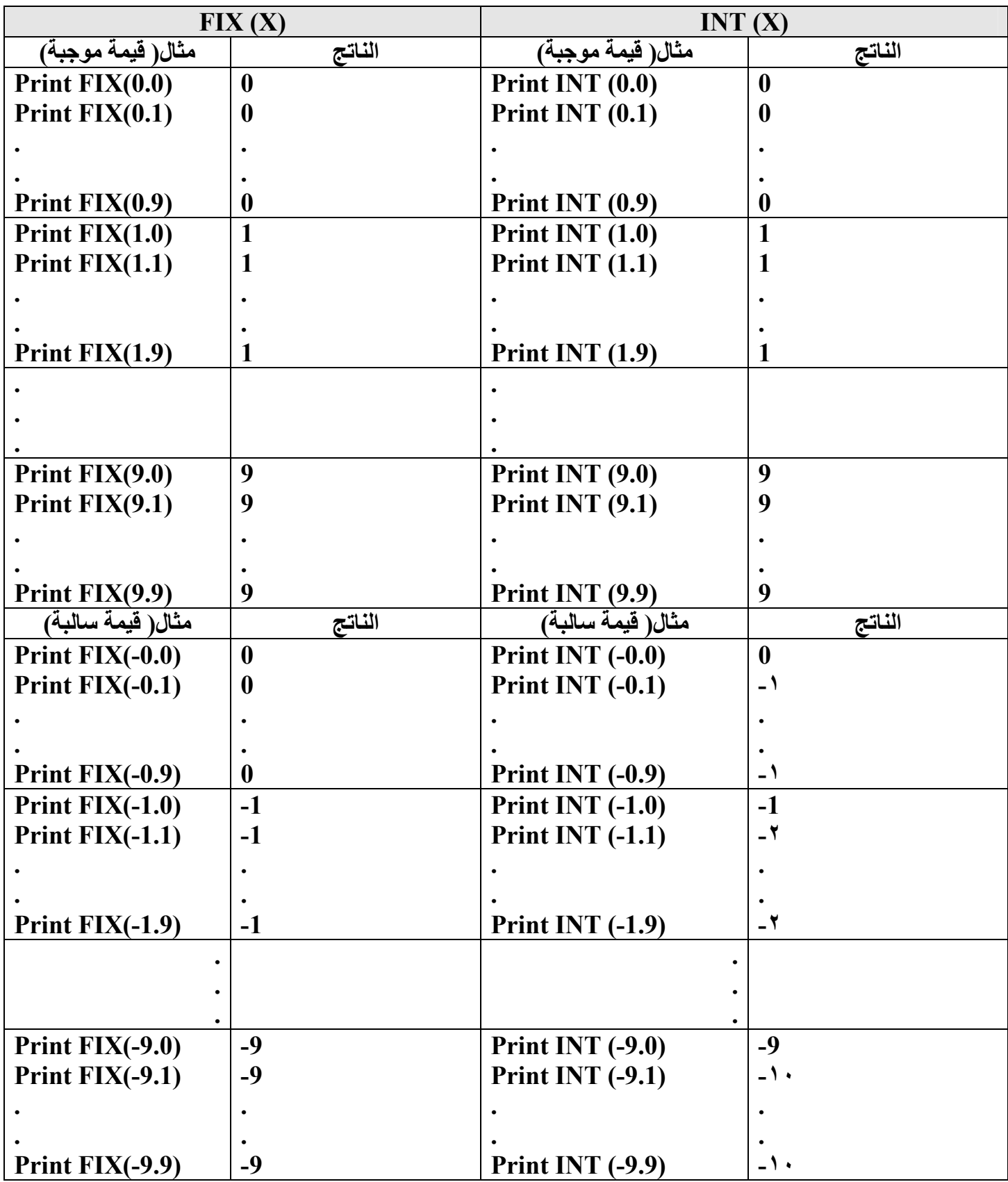

أسئلة الدرس(٢٤٢) س ١ : اذكر خَمِس اقترانات مكتبِية تزودها لغة بيسك مع استخدام كل واحد منها. الجواب:

![](_page_67_Picture_51.jpeg)

الاقترانـات المكتبيـة: اقترانـات مكتبية معرفة مسبقا من قبل بيسك و يمكن تصـور هـا علـى أنـهـا مكتبة ملحقة باللغة ليستخدم منها المبرمج ما يحتاج من اقترانات متوفرة.

نشاط (٩-١٧) صفحة ( ٢٤٦)

 $Cls$ Input "Enter The Corner": X Print "X="; X, "Sin(X)=";Sin(X\*3.14/180), "Cos(X)="; Cos(X\*3.14/180)," TAN(X)="; TAN(X\*3.14/180) End

نشاط (١٨-٩) صفحة ( ٢٤٦)

 $Cls$ For  $X=1$  to 10 Print RND(X)\*100  $Next X$ End

محمد خباص

أسئلة الوحدة صفحة ( ٢٤٧)

جواب ۱:

| المقصود بالمصطلح                       | لمصطنح                       |
|----------------------------------------|------------------------------|
| المترجم                                | Compiler                     |
| لغات برمجة                             | <b>Programming Languages</b> |
| احد لغات المستوى العالية<br>( فورتران) | <b>FORTRAN</b>               |
| احد لغات المستوى العالية ( جافا)       | Java                         |
| احد لغات المستوى العالية (باسكال)      | <b>Pascal</b>                |
| متغير                                  | <b>Variable</b>              |
| حملة تعيين                             | <b>LET</b>                   |
| جملة لتنظبف شاشبة النتائج              | <b>CLS</b>                   |
| حملة تعليق                             | <b>REMARK</b>                |
| 4 الجملة<br>حملة التكر                 | <b>FOR-NEXT</b>              |

جواب ۲: أ- <mark>البرنـامـج الـهدف:</mark> هو البرنـامج الذي ينتج من عملية الترجمة و المعبر عنه بلغة الآلـة<sub>.</sub> ب-ا**للغات ذات عالية المستوى:** هي اللغات التي تستخدم تعليمات و اختصـار ات لكلمات إنجليزية أو رموز جبرية و حسابية مألوفة لدى الإنسان ت-<mark>توثيق البرنـامج</mark>: الهدف من هذه الخطوة هو إضـافة جمل توضيحية للمستخدم تخبره عن وظيفة هذا البرنامج والهدف من تصميمه ث-**رِمز اللغة :**هو العنصر الأساسي في تكوين اللغة أو جمل اللغة<sub>.</sub> ج-<mark>تعبير منطقي:</mark> : ينتج قيمة خبرية تكون قيمتها إما صواب (True) أو خطأ (False) ويستخدم معاملات منطقية ح- <mark>جملة الاختيار :</mark> \_ جملة تتضمن شرط تكون نتيجتها إما صواب أو خطا و هي جمل شرطية أو تفرعية ويرمز IF Con Then S1 Else S2 لها خ-<mark>قواعد الأولويية :</mark> هي ترتيب المعاملات الحسابية و المنطقية ضمن أولويات لتسلسل تنفيذ العمليات الحسابية

جواب ٣: بسبب بعد لغات ذات المستوى المنخفض عن لغة الإنسان فكان لابد من إيجاد طريقة تسهل على المستخدم استخدام الحاسوب لان الحاسوب دخل جميع الميادين فأصبح من الضروري أن يفهم الإنسان غير المتمرس معرفة الكثير من معاني البرمجة ٍ

جواب ه: 1\_ادخل العدد الاولA ٢\_ ادخل العدد الثانيB  $Result = A/B$  -اجعل $-1$ k-اطبع Result

$$
\begin{array}{cc}\n & \text{...} \\
 \text{...} \\
 & \text{...} \\
 & \text{...} \\
 & \text{...} \\
 & \text{...} \\
 & \text{...} \\
 & \text{...} \\
 & \text{...} \\
 & \text{...} \\
 & \text{...} \\
 & \text{...} \\
 & \text{...} \\
 & \text{...} \\
 & \text{...} \\
 & \text{...} \\
 & \text{...} \\
 & \text{...} \\
 & \text{...} \\
 & \text{...} \\
 & \text{...} \\
 & \text{...} \\
 & \text{...} \\
 & \text{...} \\
 & \text{...} \\
 & \text{...} \\
 & \text{...} \\
 & \text{...} \\
 & \text{...} \\
 & \text{...} \\
 & \text{...} \\
 & \text{...} \\
 & \text{...} \\
 & \text{...} \\
 & \text{...} \\
 & \text{...} \\
 & \text{...} \\
 & \text{...} \\
 & \text{...} \\
 & \text{...} \\
 & \text{...} \\
 & \text{...} \\
 & \text{...} \\
 & \text{...} \\
 & \text{...} \\
 & \text{...} \\
 & \text{...} \\
 & \text{...} \\
 & \text{...} \\
 & \text{...} \\
 & \text{...} \\
 & \text{...} \\
 & \text{...} \\
 & \text{...} \\
 & \text{...} \\
 & \text{...} \\
 & \text{...} \\
 & \text{...} \\
 & \text{...} \\
 & \text{...} \\
 & \text{...} \\
 & \text{...} \\
 & \text{...} \\
 & \text{...} \\
 & \text{...} \\
 & \text{...} \\
 & \text{...} \\
 & \text{...} \\
 & \text{...} \\
 & \text{...} \\
 & \text{...} \\
 & \text{...} \\
 & \text{...} \\
 & \text{...} \\
 & \text{...} \\
 & \text{...} \\
 & \text{...} \\
 & \text{...} \\
 & \text{...} \\
 & \text{...} \\
 & \text{...} \\
 & \text{...} \\
 & \text{...} \\
 & \text{...} \\
 & \text{...} \\
 & \text{...} \\
 & \text{...} \\
 & \text{...} \\
 & \text{...} \\
 & \text{...} \\
 & \text{...} \\
 & \text{...} \\
 & \text{...} \\
 & \text{...} \\
 & \text{...} \\
 & \text{...} \\
 & \text{...} \\
 & \text{...} \\
 & \text{...} \\
 & \text{...} \\
 & \text{...} \\
 & \text{...} \\
 & \text{...} \\
 & \text{...} \\
 & \text{...} \\
 & \text{...} \\
 & \text{...} \\
 & \text{
$$

جواب ٧:  $4*2+4/2/2+1-1$  $8 + 4/2/2 + 1$  $8 + 2 /2 + 1$  $8+$  1 +1 10

الوحدة الثانية

![](_page_70_Picture_26.jpeg)

**Cls** Input a,b,c SQ1=((-1\*b)+SQR(b\*2-4\*a\*c))2\*a<br>SQ2=((-1\*b)-SQR(b\*2-4\*a\*c))2\*a Print "The first SQR is :";SQ1 Print "The first SQR is :";SQ2 End

الوحدة الثانية جواب ١٠:

Cls Input "Enter the Second=";S Input "Enter the minute=";M Input "Enter the Hour=";H Print "The time is ";H;":";M;":";S **End** 

جواب ١١: الحل الأول: إذا أردت أن تحول القيمة إلى أي قياس تختاره أنت.

=========================================

Cls

Print "Enter (1) to change Footer To Inch:" Print "Enter (2) to change Footer To Cm:" Print "Enter (3) to change Footer To Yard:" Print "Enter (4) to change Footer To Meter:" Input "Choose your Length:" ;X Input "Enter the Footer Value:"; F If  $X=1$  then print  $F^*12$ If  $X=2$  then print  $F*30.48$ If  $X=3$  then print  $F*0.333$ If  $X=4$  then print  $F*0.3048$ **End** 

ا**لحل الثاني:** إذا أردت التحويل من قدم إلى جميع القياسات دفعة واحدة.

Cls Input "Enter the Footer Value:"; F Print " change Footer To Inch:"; F\*12 Print " Footer To Cm:"; F\*30.48 Print " Footer To Yard:"; F\*0.333 Print " Footer To Meter:"; F\*0.3048 **End**
$\rightarrow$ 

—

**Cls** For  $x=10$  to 10 step 2 Print X:  $Next x$ 

 $<sub>cls</sub>$ </sub>

For  $v=1$  to 33 Print y\*3; Next y

 $Cls$ 

For  $Z=100$  to 0 step -5 Print Z; Next  $Z$ 

جواب ١٣:

**Cls** Input "Enter the number of month :";M **Input "Enter the Name of month: "; M\$** Print "Number of Month is: "; M, "Name of Month is: "; M\$ End

جواب ١٤:

 $Cls$ **Input "Enter the FHREN :"; F**  $X=(F-32)/1.8$ If  $X \le 0$  then **Print "Freezing" Else** If  $X \le 20$  then **Print "Cold" Else** If  $X \le 40$ Print "Warm" Else **Print "Hot"** End if End if End if End

الوحدة الثانية

## العمد شروبه العالمين